#### **Rowan University**

## **Rowan Digital Works**

Theses and Dissertations

6-26-2014

## Towards an automated system for evaluation of visualizations

**Douglas Taggart** 

Follow this and additional works at: https://rdw.rowan.edu/etd

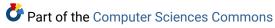

Let us know how access to this document benefits you share your thoughts on our feedback form.

#### **Recommended Citation**

Taggart, Douglas, "Towards an automated system for evaluation of visualizations" (2014). *Theses and Dissertations*. 318.

https://rdw.rowan.edu/etd/318

This Thesis is brought to you for free and open access by Rowan Digital Works. It has been accepted for inclusion in Theses and Dissertations by an authorized administrator of Rowan Digital Works. For more information, please contact LibraryTheses@rowan.edu.

## TOWARDS AN AUTOMATED SYSTEM FOR EVALUATION OF VISUALIZATIONS

by Douglas P. Taggart

#### A Thesis

Submitted to the
Department of Computer Science
College of Sciences and Mathematics
In partial fulfillment of the requirement
For the degree of
Master of Science in Computer Science
at
Rowan University
May 2014

Thesis Chair: Adrian Rusu, Ph.D.

#### Acknowledgments

I would like to thank my thesis advisor, Dr. Adrian Rusu, for guiding me through the thesis process. His advice, motivations and guidance has helped me find success academically and professionally. It has been a pleasure working with Dr. Rusu. I would also like to graciously thank Dr. Gabriela Hristescu and Dr. Stephen Hartley for serving on my thesis committee, and for their support throughout the thesis process.

Additionally I would like to thank Stan Schwertly and Kevin Desmond for assisting me with the implementation of my thesis, as well as acting as a sounding board throughout the entire development of my thesis.

#### **Abstract**

## Douglas P. Taggart TOWARDS AN AUTOMATED SYSTEM FOR EVALUATION OF VISUALIZATIONS

Adrian Rusu, Ph.D. 2012/2014 Master of Science in Computer Science

The Information Visualization field focuses on the visualization of abstract data, and with the growing interest in big data analysis, the need for analyzing complex datasets is nowadays highly relevant. With the growing amount and diversity of these datasets new and exciting ways to visualize them are being developed. However, being able to thoroughly test and evaluate the effectiveness of these new visualization techniques is an arduous manual process. Moreover, different researchers hold different opinions on how to thoroughly evaluate a new visualization method. A step towards automating the process of evaluation of visualizations, called the Framework for the Evaluation of VizTools (FEV), was developed and is presented in this thesis. The FEV Framework combines, guidelines, scenarios, and tasks, generated by an extensive literature review, into an easy to use open-source and expandable software package. With FEV, researchers are able to generate evaluation task lists based on their own data, and using evaluation methods that have already been vetted by the visualization community. By using the FEV tool with a variety of visualizations, it was possible to generate full evaluation task lists for each of them. By making the framework open-source and with an adaptable architecture, new functionality can easily be added, enabling it to be used by

researchers to evaluate an almost limitless number of visualization methods.

### **Table of Contents**

| Abstract                                                                       | iv   |
|--------------------------------------------------------------------------------|------|
| List of Figures                                                                | viii |
| List of Tables                                                                 | X    |
| Chapter 1 : Introduction                                                       | 1    |
| 1.1 Related Software                                                           | 4    |
| 1.2 Contributions and Outline                                                  | 4    |
| Chapter 2 : Intelligent and Defensive Framework for Decision-Making Systems of | of   |
| Systems with Applications to Healthcare                                        | 6    |
| 2.1 Introduction                                                               | 6    |
| 2.2 General Systems Overview                                                   | 7    |
| 2.3 Framework Internal Details                                                 | 9    |
| 2.3.1 Input Module                                                             | 11   |
| 2.3.2 Storage Module                                                           | 11   |
| 2.3.3 Artificial Intelligence Module.                                          | 12   |
| 2.3.4 Expert Module                                                            | 12   |
| 2.3.5 Decision Module                                                          | 13   |
| 2.4 Application to Healthcare                                                  | 14   |
| 2.4.1 Introduction                                                             | 14   |
| 2.4.2 Setup                                                                    | 17   |
| 2.4.3 Experiment                                                               | 21   |
| 2.5 Evaluation                                                                 | 21   |
| 2.6 Conclusion                                                                 | 22   |

| Chapter 3: A User Evaluation of Map and Node-Link Visualization of Graphs     | 23    |
|-------------------------------------------------------------------------------|-------|
| 3.1 Experiment Design                                                         | 26    |
| 3.1.1 Data Set                                                                | 26    |
| 3.1.2 Hypothesis                                                              | 28    |
| 3.2 User Study                                                                | 29    |
| 3.3 Evaluation Questions                                                      | 30    |
| 3.3.1 Graph Questions                                                         | 31    |
| 3.3.2 Recomendation Questions                                                 | 32    |
| 3.3.3 Low Level Questions                                                     | 33    |
| 3.3.4 Memeory Questions                                                       | 33    |
| 3.3.5 Data Exploration Questions                                              | 34    |
| 3.3.6 Feedback Questions                                                      | 34    |
| 3.4 Results                                                                   | 34    |
| 3.4.1 Graph Question Results                                                  | 35    |
| 3.4.2 Recommendation Question Results                                         | 36    |
| 3.4.3 Low Level Question Results                                              | 39    |
| 3.4.4 Memory Question Results.                                                | 41    |
| 3.4.5 Exploration Question Results                                            | 42    |
| 3.4.6 User Feedback                                                           | 45    |
| 3.5 Discussion                                                                | 45    |
| 3.6 Conclusion                                                                | 46    |
| Chapter 4: An Adaptive and Automated Framework for the Evaluation of Visualiz | ation |
| Tools                                                                         | 48    |

|   | 4.1 Introduction                         | 48 |
|---|------------------------------------------|----|
|   | 4.2 Background and Related Work          | 49 |
|   | 4.3 Conceptual Design                    | 52 |
|   | 4.4 System Design                        | 55 |
|   | 4.4.1 Data-Inload Package                | 57 |
|   | 4.4.2 Data Object Package                | 59 |
|   | 4.4.3 Database                           | 60 |
|   | 4.4.4 Database Connection Package        | 60 |
|   | 4.4.5 Graphical User Interface Package.  | 61 |
|   | 4.4.6 Data Analysis Package              | 62 |
|   | 4.5 System Testing                       | 65 |
|   | 4.5.1 AGX Line Plot Use Case             | 65 |
|   | 4.5.2 AGX and ZN Scatter Plot Use Case   | 66 |
|   | 4.5.3 Author Collaboration GMap Use Case | 68 |
|   | 4.5.4 Results                            | 69 |
|   | 4.6 Future Work                          | 71 |
|   | 4.7 Conclusion                           | 72 |
| C | Chapter 5 : Conclusion and Future Work   | 74 |
| L | ist of References                        | 79 |

## **List of Figures**

| Figure                                                                                                    | Page |
|----------------------------------------------------------------------------------------------------|------|
| Figure 2.1 Patient Monitoring Implementation                                                                                                    | 8    |
| Figure 2.2 IFSoS Framework Components                                                                                                    | 10   |
| Figure 2.3 Tissue Samples and Extracted Features                                                                                                    | 16   |
| Figure 2.4 Slide Processing System                                                                                                    | 19   |
| Figure 2.5 System configuration for slide processing                                                                                                    | 20   |
| Figure 3.1 XKCD's map of online communities                                                                                                    | 24   |
| Figure 3.2 Node-Link representation of Amazon "1984" book data.                                                                                                    | 27   |
| Figure 3.3 GMap representation of Amazon "1984" book data.                                                                                                    | 28   |
| Figure 3.4 Time spent per question (in seconds) by Node-Link and GMap subjects                                                                                                    | 36   |
| Figure 3.5 Subjects were asked to provide recommendations for books "The Lord of the Flies" (top) and "Cat's Cradle" (bottom). Red indicates the percentage of recommendations that did not match those provided by Amazon, while Blue shows the percentage which matched. | 38   |
| Figure 3.6 Recommendations for customers that purchased "Lord of the Flies" (left) and recommendations for customers that purchased "Cat's Cradle" (right).                                                                                                    | 39   |
| Figure 3.7 When asked to estimate the number of books in a subset (KFC) subjects performed better in the Node-Link representation that the GMap.                                                                                                    | 40   |

| Figure 3.8 Subjects were asked to name two neighbors for the books "Heart of Darkness" and "The Scarecrow". The results between GMap and Node-Link were identical for the first book but significantly different for the second | 42<br>nd. |
|----------------------------------------------------------------------------------------------------|-----------|
| Figure 4.1 Package Diagram for the FEV framework                                                                                                    | 53        |
| Figure 4.2 Sample XMl file. Data shows closing prices for the AGX stock, visualized using a line chart.                                                                                                    | 58        |
| Figure 4.3 Graphical User Interface for the FEV system                                                                                                    | 62        |
| Figure 4.4 Partial Class Diagram for the DataAnalysis Package                                                                                                    | 63        |
| Figure 4.5 Line Chart showing the closing ticker price of the AGX stock, in the US dollars, over a three year period                                                                                                    | 66        |
| Figure 4.6 Scatter Chart showing the closing ticker price of the AGX(blue) and Zn(red), in US dollars, over a three year period.                                                                                                | 67        |
| Figure 4.7 GMap representation of joint authorship                                                                                                    | 70        |

### **List of Tables**

| Table                         | Page |
|-------------------------------|------|
| Table 1. Predefined Questions | 55   |

#### **Chapter 1: Introduction**

The challenge of verifying the capabilities, strengths, and shortcomings of visualization systems grows in parallel with the complexity of visualization tools, and to a lesser with the extent the data itself. Being able to generate an evaluation method that not only properly tests the abilities of different visualization tools, but does so in a data independent approach. Currently the evaluation of visualization tools is a subjective and much discussed process whose methods and principles are rigorously debated by those in the visualization community. As it stands there is no current standard within the visualization community for what defines an evaluation, only a collection of principles, scenarios, and guidelines published piecemeal over the years in various journals and conference proceedings. Centralizing the various visualization evaluation principles and automating the overall evaluation processes is something that could be beneficial to researchers throughout the visualization community while bringing definition to a vague and subjective process. However accomplishing this in a manner that is generic enough to accommodate any type of visualization but still provides detailed and specific evaluation tasks is a non-trivial problem.

To better understand the problems associated with not just visualization evaluations, but the evaluation of experimental and nonstandard visualization was undertaken. In addition to the use of an experimental visualization, a web-based crowd sourcing tool, Amazon Mechanical Turk (MTurk), was used to provide a diverse test group.

The goal of the evaluation was to explore the GMap, an algorithm designed to display relational data in a style similar to a geographic map. The evaluation focused on

the GMaps ability to act as a recommendation tool, its ability to promote data exploration and its ability to hold user interest. Additionally an identical evaluation was conducted concurrently with a Node-Link diagram, which shares basic similarities with the GMap. Both visualizations shared an identical data set, books purchased from Amazon.com, where each node is a book, and a vertex between them represents that they were purchased together.

The evaluation process yielded significant results, but at the expense of a large amount of time. Almost A extensive list of sample tasks were generated manually and given to a small user group to test before they went to the actual test group. The tasks underwent a large number of revisions in both scope of question and general mechanics, such as time to answer as their effect on the intended user became apparent to the investigators. This was primarily a result of many of the questions being open-ended and not having a single correct answer. This also required the investigators to design a ranking system for correct answers, as many answers can be correct but the degree of their correctness can vary.

The GMap evaluation left us asking the question "How can this process be improved?" A large amount of time had been invested in the creation of the evaluation, but was there any way to reduce that time, or even automate part of the process.

The questions following in the wake of the GMap evaluation served as the inspiration of the Intelligent Frame Work for Systems of Systems(IFSoS). IFSoS is a framework designed to be able to generate an action or decision based off of inputted data. The framework was designed to be as general as possible, thus giving a user the ability to modify it at will allowing it to function in as many roles as possible.

The framework is composed of four modules, each capable of being deployed on a separate machine, and each with its own unique responsibility: data input, data storage, analysis and decision, and expert. The system is also capable of being deployed in multiple instances, each focused on an individual part of a larger system. The general idea being that processed data or commands from one deployment cane be transferred into another deployment for further actions. Areas of application for the framework are varied and range from medical procedures to defense. The framework was designed to be as adaptable as possible and design choices such as expected data input, data storage protocols, and decision making abilities are not tied into any of the system internals and are able to be modified and altered to fit any problem domain.

Using the IFSoS framework as a basis a new tool was developed to focus on the improvement if the visualization process. The Framework for the Evaluation of Visualization Tools (FEV). Was created by utilizing the modularity, adaptability, and functionality of the IFSoS system but with a strong focus on the visualization evaluation process. Combining the groundwork done previously in visualizations and system engineering the application gives users the ability to automate the evaluation processes, independent of the data or visualization tool used.

The FEV application provides users with the ability to automatically generate evaluation task lists for a number of different visualization tools and evaluation scenarios. Much like the IFSoS system the FEV framework is designed to be highly customizable and easy to expand. Components supporting new visualization tools and techniques can be added to the system without great difficulty. The true strength of the system is its ability to generate evaluation tasks based on the specific data used to generate the

visualization under evaluation. The Framework for the evaluation of visualizations is unique in that it is currently the first and only tool that automates the generation of evaluation task lists.

#### 1.1 Related Software

Currently there is very little in the way of existing software that automates the visualization processes. There are, however, a few tools that assist with different aspects of the evaluation process such as digital evaluation environment and crowd sourcing tools.

EvalBench is a software library first published in the 2013 proceedings of EuroViz. EvalBench gives researchers the ability to create a controlled, digital, environment to perform evaluations in. It includes a wide range of functions, such as the ability to time users completions of tasks, and supports string logging features. However it does not provide researchers any way to automatically generate tasks lists. Amazon also offers a similar service, Mechanical Turk, where researchers can upload tasks to its website and have them completed by a large pool of workers.

#### 1.2 Contributions and Outline

The major contributions to this thesis are as follows. The first section details the principles and design of an evaluation for an experimental visualization method, the GMap algorithm. Different evaluation methods are also discussed. Secondly the design, implementation, and areas of application are discussed for a novel System of Systems (SoS) framework. Several use cases are also explored. Thirdly a system that combines the principles of visualization evaluation and system engineering is discussed. The

implementation and design of said system is discussed in detail, along with several user studies. Finally a series of expansions and alterations to the evaluation system are proposed along with future work.

This thesis will follow the outline as described below:

- In Chapter 1 (this chapter) we give an overview of the issues plaguing the evaluation of visualization tools and techniques and propose a solution that eases these processes
- Chapter 2 discusses the design and implementation of a software system that can react to real-time data as well as presents several case studies.
- Chapter 3 discusses the in depth study of experimental visualization tools and the evaluations that accompany them
- Chapter 4 discusses the design and implementation of a system that automates the visualization evaluation process
- Chapter 5 summarizes the work presented in this thesis, and explains future modifications and improvements

# Chapter 2: Intelligent and Defensive Framework for Decision-Making Systems of Systems with Applications to Healthcare<sup>1</sup>

#### 2.1 Introduction

The need to be able to monitor, control, and interact with a complex system grows daily as more systems move towards computerized control. Applications currently in use are at a growing disadvantage as systems become more complex and detailed. Such systems-of-systems (SoS) allow user-provided or computer-generated inputs, and make independent or assisted decisions about the overall state of the system.

Our proposed framework can be used to handle multitier system-of-systems and expands on the traditional role of decision-making and monitoring systems to support their growing complexity.

SoS frameworks for various types of systems have been proposed. For example, an analysis SoS framework with the goal of overcoming existing methodological problems in System of Innovation studies is described in [1]. Another SoS framework, which applies to decision-making systems such as the ones in our approach, is based on the idea of social interactions, and proposes that the systems composing the SoS behave as autonomous social agents [2]. While the systems composing the SoS in our framework also operate independently, internally they are controlled by an artificial intelligence component.

<sup>&</sup>lt;sup>1</sup> Components from this chapter were published at the 7<sup>th</sup> Annual IEEE International Systems Conference (SysCon 2013) in Collaboration with Adrian Rusu, Kevin Desmond, and Hector Lopez

#### 2.2 General Systems Overview

Our framework, which we call Intelligent Framework for Systems-of-Systems (IFSoS), is designed to allow multiple individual deployments to be implemented in a hierarchical or circular configuration, allowing for greater control and monitoring of a decision-making system or system of systems. Each individual deployment of the framework is considered to be an independent component which can be configured to share data with other deployments as well as utilize their functionality. Such a design configuration gives the framework ability to handle a variety of systems and processes.

For example, several systems using our framework can be implemented to monitor a patient's vitals and dispense medication as needed. Such an application would require several independent deployments, each with its own unique task. One deployment would monitor a patient's blood-sugar levels, and as it lowers, it would activate a different framework deployment responsible for dispensing insulin. Other similar deployments would monitor critical signals like heart rate and blood pressure, dispensing blood thinners and other narcotics as required. These deployments are then monitored by a separate process that would alert a nurse or doctor if any of the levels spiked. A potential system such as this could be monitoring every patient bed in a given hospital wing encompassing tens or even hundreds of systems working together by sharing data and functionality with each other.

Each instance of our framework has an associated decision-making component, which is being used for two purposes, depending on the system using it. One purpose could simply be to alert a human or computer-controlled operator. The other is to validate data or functionality received from other systems. The latter uses the concept of "garbage"

in does not mean garbage out". In this case, the decision-making component identifies erroneous information which does not satisfy the internal rules, and decides not to propagate it. Depending on the criticality of the system, the decision-making component

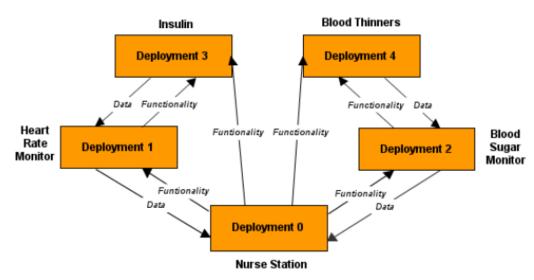

Figure 2.1 Patient monitoring implementation

may decide to either: return an error code, return a neutral value, substitute the next piece of data and continue as planned, return the same answer as previous time, use the closest legal value, or shut down. For the example above, the insulin system may receive erroneous data from the blood sugar monitor. By identifying the problem internally, the insulin system would decide not to dispense it.

In a hierarchical or circular deployment, an instance of the framework is deployed for each component of the system. Each deployment of the system feeds data into the data plug-in module of another IFSoS system. This method allows the systems to be

stacked so that one IFSoS deployment is monitoring the decisions of several other deployments.

In addition to utilizing data from one system to another, each deployment is capable of utilizing the functionally of another system. New data in one of the framework deployments may necessitate a reevaluation of the rules in a separate deployment.

Allowing individual deployments access to the functionality of other deployments makes a more robust control scheme and a more fluid proliferation of data and functionality across the system.

#### 2.3 Framework Internal Details

Our framework is composed of five major modules: Input, Storage, Artificial Intelligence, Expert, and Decision (see Fig. 2.1). These modules are designed to run on separate machines, as well as together on one machine. The Input module is responsible for collecting information given to the framework, and redistributing it. This module is designed to be modified to accommodate different types of input streams. Input can be fed to the system from hardware, software, user, sensors, or other types of inputs. The input is then sent to the Storage module for storage and redistribution to the other framework components. The input stored in the Storage module is evaluated by the Artificial Intelligence module, which creates and modifies rules that are processed by the Expert module.

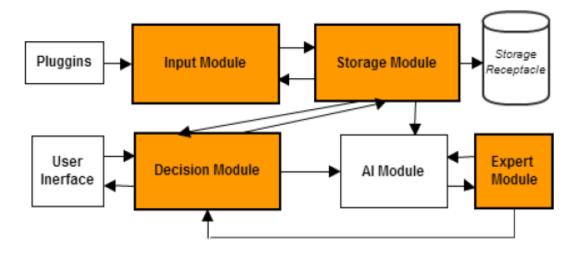

Figure 2.2 IFSoS Framework Components

The Expert module stores knowledge and is divided in two parts: the inference engine and the knowledge base [3]. The inference engine produces reasoning on rules based on logic exerted by the Artificial Intelligence module. With logic, the engine is able to generate new information from the knowledge contained in the rule base and inputs to be processed. The Expert module's analysis is then sent to the Decision module for final outcome. The Decision module regulates how the system and its associated information are interacted with and determines how to proceed once a decision has been made. The results are either presented to a human or computer operator through a graphical or text interface, or they are sent to other modules. However, if an error has been detected, the Decision module might not propagate the error. Below we describe each module in detail.

#### 2.3.1 Input Module

The main function of this module is to facilitate inputs into the system. The only component for this module included in the framework is an input transmitter that feeds incoming inputs to the Storage module. However, customized components are required for the system to allow data and functionality. The need for custom input feeds allows the system to work for any client or user needs.

Since the framework is designed to handle any type of system, it needs functionality to handle an infinite number of input types. For this purpose, the open source framework Jodd provides a simple and eloquent way for Java classes to be loaded into the system during runtime. If a new input type needs to be measured by IFSoS, a new class file can be given to the Input module and fed to the other modules without the need to rebuild the entire system.

Once the system is capable of understanding the new input type, input can be added to the system. This can be done based on the needs of the user.

#### 2.3.2 Storage Module

The Storage module is tasked with the housing and checking of inputs for each framework deployment. The module is responsible for checking the types of the input coming into the framework from the Input module, and informs it of any type error. Additionally the module is also responsible for checking the uniqueness of incoming input. When inputs from the Input module arrive in real-time, some of the existing ones might not have changed. In order to avoid memory and storage issues, only the most recent inputs are kept, while inputs which already exist and which are unchanged are not stored. However, when updated inputs are available, the Storage module is responsible

for notifying the other modules that new inputs are available. Specifically, the Artificial Intelligence module and the Expert module, as new inputs might require the rules to be reevaluated.

The type of storage receptacle used to store the inputs should be deployment specific. In some cases a large database may be needed to keep track of the data, while in others a simple flat file will suffice. In tiered systems the storage receptacle used does not have to be universal across the entire system. The framework deployed at the apex of the system may not require as robust of a storage receptacle as one of its children.

#### 2.3.3 Artificial Intelligence Module

The Artificial Intelligence Module processes the inputs from the Storage module and creates the knowledge base, which is part of the Expert module. The more information is available, the more this module is able to make intelligent decisions.

Advanced artificial intelligence algorithms can be added as part of this module, based on the target application. An example is described in the section 2.4.

#### 2.3.4 Expert Module

The main responsibility of the Expert module is to add to the existing knowledge base and to compare inputs processed by the Artificial Intelligence module to a set of rules, to determine the quality of the information travelling through the system. Rules express the knowledge to be exploited by the Expert module. Such a module may be implemented using an open source rule engine such as Drools or CLIPS. By using the rule engine we eliminate the need for recompilation of the system when new rules are required for the system. Rules can be inserted into the engine during runtime with no side-effects on the system. Using a rule engine along with the Java Jodd class loader,

gives the system extreme modularity, especially at runtime. Any type of information recognized by the running implementation of IFSoS can be evaluated by the rule engine.

If the Drools rule engine is used, the actual rules are inserted into the system through a file with extension .drl. The format of a rule file is similar to that of an if statement. It contains two clauses, when and then. The when clause is where the condition of the rule is defined. It is written in simple Drools syntax. The then clause states what will happen if the condition is met. This part of the file can be written in Java. Any amount of code can be executed if necessary for that rule. This formulation has the advantage of listing in everyday language.

The Expert module is designed to run conversationally: not all the necessary information is available to process from the beginning. It uses a mixed chaining strategy to use new information towards improving its knowledge base.

#### 2.3.5 Decision Module

The Decision Module decides how the framework will proceed once the Expert module has evaluated the data. There are several possible outcomes dependent on how the framework is deployed within the overall system and the nature of the information coming from the Expert module.

During the design of the Decision Module, a defensive programming strategy based on design by contract or assertions was utilized [4]. This strategy ensures that any garbage information flushed into the framework will not reach any of the other deployments. When the system encounters information believed to be erroneous or corrupt, it has several options on how to proceed. The module can contain the bad information so that it is not shared with any of the other processes. How the module alerts

the rest of the system is largely dependent on the specific framework deployment. The error can be ignored and the next clean data set can be sent on as planned. Alternatively some type of error message can be logged and the end user will be notified so that the error can be corrected.

The Decision module is also the location of any potential user interface deployment. The type of user interface deployed is dependent on the framework deployment and it's place in the overall system. At each level the data does not necessary need to be viewed by a user; thus the complexity and functionality of a potential interface is directly proportional to the framework's placement in the overall system. In many cases an interface is not necessarily as the information from the module will just be passed into the Input module of a separate framework deployment.

#### 2.4 Application to Healthcare

As expected, SoS research has included the growing healthcare field [5]. In this section we present application of our framework as a solution to a healthcare open problem [6].

#### 2.4.1 Introduction

When discussing the applications of the framework it is important to note the ability to use multiple instances of the framework to build systems of systems. An example of this is illustrated in Fig. 2.1. Each of the five systems is an instance of the framework containing all of the modules described in the previous section. Connections between each of the systems can be implemented to fit the needs of the overall system. The example shows a deployment involving certain systems being able to send data to other systems, as well as control aspects of their functionality.

The medical field provides many potential applications for the IFSoS framework using multiple systems similar to the example in Fig. 2.1. An example of this is diagnostic tools. These tools can often be more complicated than a single machine monitoring one patient. There will usually be several patients grouped together or a series of machines working in tandem. It is important in these situations to have control over the system.

Pathologists generate a qualitative assessment on thin tissue sections on glass slides and perform a histopathologic evaluation. In the past decade, there has been a growing interest for tools able to reduce human error, and subjectivity. In a small scale, whole slide scanning technology combined with object oriented image analysis can offer the capacity of generating fast and reliable results. Techniques that combined the use of

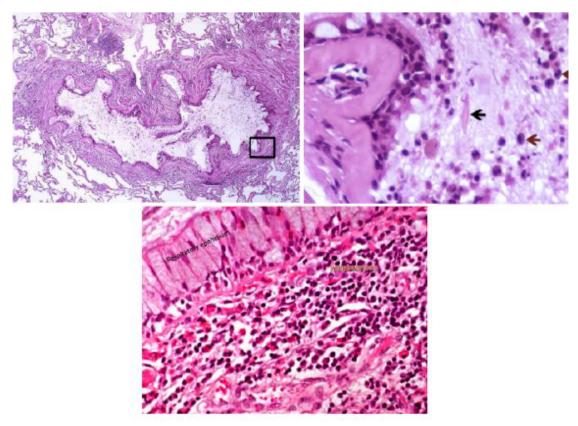

Figure 2.3 Tissue Sample and Extracted Features

tissue have been developed. In Fig. 2.3 we show examples of lung infections and their respective identification features. By monitoring the inflammatory changes over five weeks by measuring the number of neutrophils and eosinophils present in the tissue, as well as the bronchiolar associated lymphoid tissue (BALT) area on whole lungs sections, it has been shown that inflammation assessment could be automated efficiently and accurately. In comparison to human evaluation performed on the same set of sections, computer generated data have been more descriptive and fully quantitative. Moreover, optimization of these detection parameters allow scientists to be more sensitive and to

generate data in a larger dynamic range to traditional experimental evaluation, such as bronchiolar lavage(BAL) inflammatory cell counts obtained by flow cytometry [6].

Computerized systems have been used to evaluate cervical intraneoplastic lesions [CIN] by measuring several parameters with special reference to epithelial differentiation [7]. Classification and analysis of liver non-alcoholic fatty changes with assessment of steatosis (fat) grade (SG) have been determined with the development of high-resolution scanning of liver biopsies and automated methods that process digitized images [8].

The use of our framework could increase the number of samples to be analyzed, allowing the development of optimal study design and experimental conditions in order to increase statistical significance between different groups. A combination of whole slide digital scanning and image analysis could be fully automated and deliver more descriptive and biologically relevant data over traditional methods evaluating histopathological changes.

#### 2.4.2 Setup

Analyzing and controlling the flow of data as well as modifying the behavior of a system during runtime is a prime example of a problem easily handled by the IFSoS framework. The aforementioned situation presents a classic SoS problem: several codependent processes relying on the data and functionality of each other to accomplish a goal.

The process is broken down into three main steps. The initial data is generated through biopsy resulting in a tissue sample, which is inputted into the system through the Input module and then stored in the Storage module. From the tissue sample, prudent information is extracted by the Artificial Intelligence module in such a way that it can be

easily analyzed further on. Once the data has been appropriately extracted it is then analyzed in accordance with a robust knowledge base, which is stored in the Expert module and continuously improved. The results are then provided for examination by a professional through the Decision module, and the diagnosis is then confirmed or the process is repeated with expanded parameters.

The cellular analysis problem would, at minimum, require three unique implementations of the IFSoS system. Each deployment would be tasked with controlling and monitoring

one of the three process phases. In Fig. 2.4 we show the overview of the application of our framework to the cellular analysis problem, and in Fig. 2.5 we provide details of its implementation.

The first deployment (D1) would handle extracting information from the slide images provided by the lab. Fitting such a task, this deployment would have to incorporate a feature extraction algorithm, such as David Lowe's SIFT algorithm [9], so that the data from the tissue picture can be interpreted in a meaningful way. This computer vision (CV) component would make the Artificial Intelligence module. When images enter the system through the Input module, they are first sent to the Storage module to be stored in a large storage receptacle. This is so the tissue sample images are preserved in their original form. Additionally, the images are forwarded to the CV component so that relevant data can be extracted. Rules are then used to validate the processed images and to send them to the Decision module. Computer vision and image processing are taxing and computationally intensive processes. In our proposed system there is potential for several D1 deployments, each with a Feature Extraction component

implemented. This enables several slide images from separate laboratories to be processed in parallel, thus helping to cut down on execution time.

In designing this framework we often used the Observer design pattern [10]. In this pattern different objects are treated as observers or listeners. When data is formed or manipulated in one module, the other modules are listening for these changes, and will be updated accordingly. Custom listeners in D1's Decision module can be designed to act as data transmitters that send the data to the next stage of the deployment. This allows data to flow seamlessly from one implementation of the framework to the Input module of another.

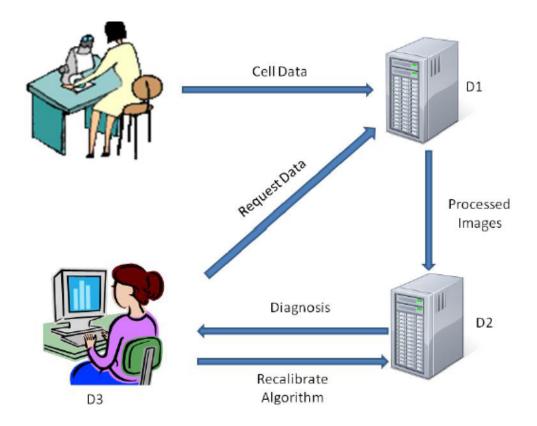

Figure 2.4 Slide Processing System

The second deployment (D2) will primarily be responsible for analyzing the extracted data from D1. Its Input module receives data directly from the Decision module of D1. Since D2 is not tasked with storing any information, it does not have a storage receptacle. The data is passed directly into its Expert Module. The data is then analyzed by a large and robust set of rules in the knowledge base. As the deployment is responsible for detecting abnormalities and mutations within the tissue images, the rules must be written with precision and accuracy. The connection between D2 and D3 follows the same observer pattern as the connection between D1 and D2.

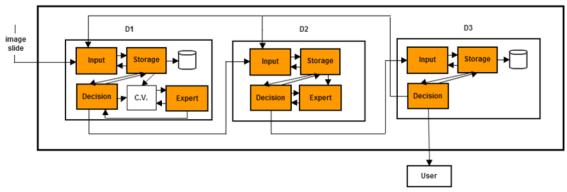

Figure 2.5 System Configuration for Slide Processing

The third IFSoS deployment (D3) acts as a human interface into the system. It receives the results of the tissue analysis from D2 and delivers the end result to the user. The user would then be able to access the functionality and data of the other two deployments. The original tissue slide image stored in the data receptacle of D1 can be accessed and viewed. The diagnosis rule set in D2 can be modified and changed as well. The Decision module of D3 acts as the control for the entire system. It can communicate

with all the levels of deployment and control their functionality. When necessary, it can execute rules and access data from the other deployments.

#### 2.4.3 Experiment

We deployed the framework on three separate networked machines each running one of the deployments (D1, D2, D3). In this type of deployment there is potential for a bottleneck to be created, as the system can only run as fast as the slowest computer. However, this type of problem can be avoided by running all deployments on a multiprocessor server, although sometimes this might not always be feasible. In simulation, the IFSoS system performed well. The individual framework deployments were able to communicate with each other, and the rules engine behaved as expected. The only minor note of concern is the large level of coordination it takes to initially deploy the system. Each of the deployments needs to be initialized in a specific order. While this problem is only a minor one, it can grow as the system becomes more complex.

#### 2.5 Evaluation

The IFSoS application performed admirably in a laboratory setting. However to fully gauge its effectiveness and indentify any potential problems with the system, an evaluation of the system was preformed with an unbiased participant.

The system was be tested under a scenario similar to the one described in section IV part B, although some minor changes were introduced. The system is attempting to model a scenario where medical data is presented to a physician after it has been collected by a lab technician. Some analysis has already been performed by the system

for the doctors connivance. In this scenario the medical data being used is images of blood slides.

The IFSoS system used in the evaluation makes use of three deployments, Storage Module(D1), RulePlugin(D2), and a DataPlugin (D3). Several modifications have been made to the system in order for it to work with the provided dataset and the scenario being emulated.

The Storage Module (D1) underwent the most drastic change through the inclusion of the Computer Vision (CV) module, who's' functionality is explained in detail in section V subsection C. No external data storage module was used, as the necessity of one did not fit within the parameters.

#### 2.6 Conclusion

When faced with complex tasks, a systems of systems is a necessary approach, which has potential to produce simpler solutions. Our IFSoS framework provides a viable tool for handling such difficult tasks. Multiple instances of our framework can be deployed in a systems-of-systems fashion. We have analyzed how the framework can be used to determine biopsy results and have discussed how it could be implemented for other uses in the medical field.

As a framework, IFSoS is modifiable and the components are meant to be altered to fit each deployment. In the future we plan to expand the functionality of the Artificial Intelligence component. A very robust and well crafted Artificial Intelligence component can make dynamic changes to the knowledge base at run time.

Chapter 3: A User Evaluation of Map and Node-Link Visualization of Graphs<sup>2</sup>
In this chapter we present the inspiration, design and results of an evaluation exploring the strengths and weaknesses of two different visualization tools: Map and Node-Link graphs.

Information visualization is essential in making sense of large data sets. When it comes to visualization of graphs, the node-link representation is typically used. In this representation, vertices are represented by points in two- or three- dimensional space, and edges are represented by lines between the corresponding vertices. The position of the vertices can be decided using dimension reduction techniques [11] [12] [13] [14] that attempt to preserve some notion of distance or neighborhood characteristics.

<sup>&</sup>lt;sup>2</sup> Components from this chapter were published in the IEEE Transactions on Visualization and Computer Graphics (TVCG) in collaboration with Adrian Rusu, Radu Jianu, and Yifan Hu

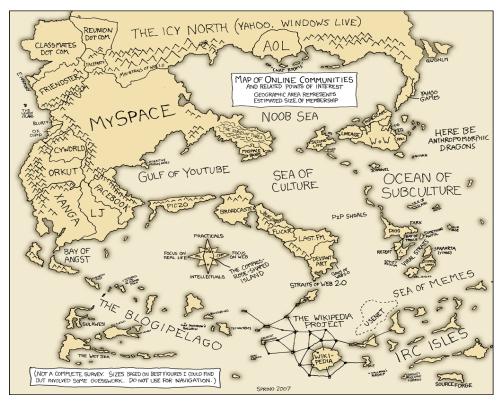

Figure 3.1 A Map of internet communities, with regions showing membership size

Dimensional reduction algorithms tend to put similar items next to each other. Visual examination is often sufficient to identify the presence of clusters. Sometimes, however, the clusters are not as easy to see and additional visual clues are needed to highlight them. One possibility is to use cluster analysis algorithms, such as k-means or modularity clustering algorithms [15] [16] to explicitly find such clusters. The points and labels can then be colored based on the clustering.

In recent years, in the graph drawing community, there have been increased interests in representing graphs and the clustering relations among vertices with geographical maps. It was argued [17] [18] that while in small examples it is possible to convey the cluster information just with the use of colored nodes and their proximity, this

becomes difficult to do with large data. Geographical map based techniques [17] [18] were proposed to represent the cluster information in high dimensional data. In this representation, clusters of vertices are enclosed in countries, and the original node-link diagram can be superimposed on top of the map. The belief is that maps are superior the following ways:

- Enclosing clusters in counties with explicitly defined cluster boundaries and colors makes visualization simpler
- Maps are familiar to most people, unlike node-link diagram, therefore they
  require less effort to comprehend, and encourage people to explore more.

As far as we know, these assumptions come mostly from intuitions, little has been done in evaluating the relative strengths and weaknesses of the map viruses the node-link representations.

Graph and map-based visualization of high dimensional data are also useful in the context of recommender systems. Traditionally a recommender system gives its recommendation as a plain list of items. For users, recommendations in a plain list can sometimes seem odd or counterintuitive. Visualizing recommendations can remove some of this mystery, showing how a recommendation is grouped with other choices. Map has the added feature that clusters are enclosed in colored regions, therefore it was argued [18] that a map based recommendation could be more effective in visualizing similarities and encourage exploration of the space of items. Therefore in addition to examining the validity of the aforementioned assumptions that motivated the use of map representations of graphs, we would like to answer the question: "Does the use of maps help or hurt when used as part of a recommender system?" Furthermore, we like to know whether the

perceived advantage of the map metaphor also comes at a cost, specifically, "Does the use of colored regions in maps degrade basic graph connectivity related tasks, such as finding nodes of the highest degree?"

#### 3.1 Experiment Design

The design of the experiment includes:

- Data set (information space), provided to the user for information-seeking
- Hypotheses, set prior to the evaluation, which drive the experiment
- User study, which contains information about the types of users and their interaction with the data set
- Questions, which are targeted at verifying the hypotheses as well as exploring cases in which hypotheses could not be established

#### 3.1.1 Data Set

The data set of our experiment consists of Amazon's 1984 book data which was displayed using separate GMap and Node-Link representations (see Fig. 3.2 and Fig. 3.3). Each node represents a book and an edge exists from one book to another if customers who purchased the former also purchased the latter. The graph is the result of a web crawl on Amazon.com, starting from the book "1984", and following the five to six links given by Amazon under "Customers Who Bought This Item Also Bought...". The crawl was done in a breadth-first fashion, and was stopped after nine hops, which resulted in a graph of 913 books and 2473 links (the graph is treated as undirected). In making the node-link and map representations, we made sure that everything between these two representations

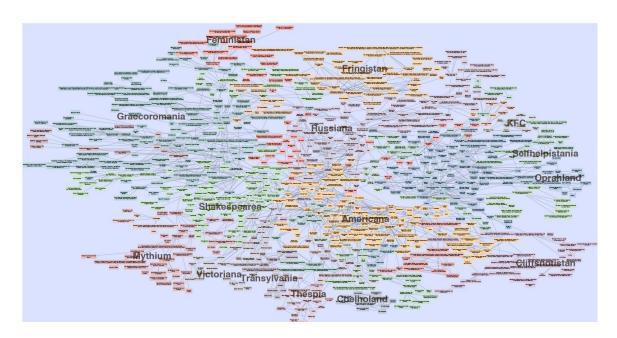

Figure 3.2 A Node-Link representation of books purchased alongside George Orwell's 1984

stays the same, other than the colored regions in the map representation countries (clusters), and the colored nodes in the node-link diagram highlighting clusters. By keeping the difference between the two representations to a minimum, we hoped to factor out aspects of the visualization that may have influenced the outcome of the user study, such as font size of the node labels, or color of the nodes and edges.

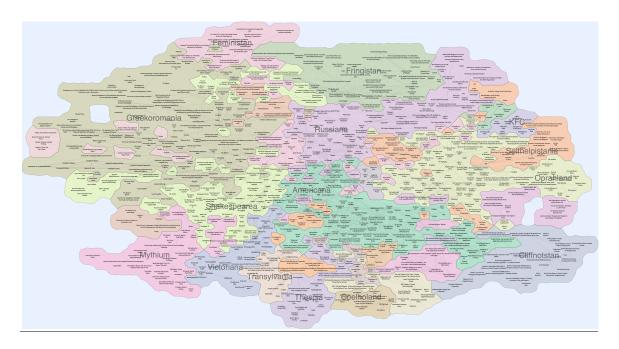

Figure 3.3 A GMap representation of books purchased alongside George Orwell's 1984

## 3.1.2 Hypothesis

For our user study, we generated several types of questions, each aimed at discovering strengths and weaknesses of GMap and Node-Link representations, as well as assessing their capabilities in evaluating recommender systems.

#### Our hypotheses are as follows:

- I. GMap representation entices users to explore the information space. By spending more time exploring the information space, users are able to draw more in-depth conclusions. The rationale behind this hypothesis is that the map display is more familiar to the user.
- II. GMap representation allows users to remember information encountered while searching for some other related piece of information. The rationale behind this hypothesis is that the map display is more familiar to the user.

- III. Node-Link representation gives users a way of identifying near-exact numerical insight at node level, such as number of neighbors of a node. The rationale behind this hypothesis is that the connections are easier to distinguish, and not hindered by the use of colored regions and boundaries.
- IV. Node-Link representation allows users to follow connected data (paths) in the information space. The rationale behind this hypothesis is that node-link connections are more intuitive to follow, while users would have more difficulty following connections represented as borders.
- V. Both GMap and Node-Link representations are able to evaluate the accuracy of recommender systems. The rationale behind this hypothesis is that both representations allow ready access to information neighboring the starting point.
- VI. GMap representation is able to evaluate the serendipity and diversity of recommender systems. The rationale behind this hypothesis is that user's familiarity with the map display allows them to venture beyond the starting point.

In addition to the above hypotheses, we use types of questions which allow us to identify GMap's and Node-Link's capabilities for basic tasks such as information space read-ability, identifying subset relationships, or identifying the location of particular data points.

## 3.2 User Study

Our experiment was conducted using Amazon's Mechanical Turk (MTurk), a Cloud web-based crowdsourcing service. The evaluation group was comprised of 50

subjects split into two groups. One group of 25 performed the evaluation using the GMap representation, while the other group of 25 utilized the Node-Link representation. MTurk is a web-based crowdsourcing tool that connects users to a large and diverse population of workers, referred to as turkers. First introduced by Amazon in 2005, MTurk enables users, referred to as requesters, to post a variety of small tasks for workers to perform [19]. These tasks, referred to as Human Intelligence Tasks (HiTs), are often short in duration and upon successful completion turkers are rewarded with a proportional monetary compensation. A turker is able to view each task and decide on whether or not they want to undertake the assignment. Once a turker has completed an assignment, it is reviewed by the requester and approved before any payment is issued. The demographic makeup of Amazon Turk workface is rather diverse. A majority of turkers are young. A recent study found that 54% of all turkers are between the ages of 21 and 35, and 70% of all turkers are female [20]. In general most turkers hail from the United States, although in recent years a growing number of turkers are located in India [21]. The overall population of turkers roughly mirrors that of internet users [21].

#### 3.3 Evaluation Questions

Each subject was given 11 questions to answer, relating to the provided information space (Amazon's 1984 book data). Two additional questions involved specific and general feedback on subject's experience with the evaluation. For each question the subject was provided with a detailed list of instructions and information pertaining to the given graph. Instructions define graph-related terminology such as edge (link), node or degree, as well as map-related terminology such as region (country) and

border. They also give background information on the dataset being represented. Thus, any of the evaluation questions can be answered purely from the given representations, without any required background knowledge. We selected five distinct categories of questions, targeted at verifying our hypotheses: general graph-based, recommendation, memory, low level, and exploration. Each of the question types is aimed at exploring a different aspect of data analysis and graph observation. After the subjects completed the evaluation, they were prompted to answer two feedback questions, not directly related to the given representation. The first requests general feedback regarding the overall evaluation, while the second provides the user a link to the other visual representation and asks which one makes performing the evaluation easier.

## 3.3.1 Graph Questions

Graph-based questions aim at showing the overall strengths and weaknesses of both representations. They address issues such as: readability, identifying subset relationships, and identification and location of a particular datapoint. These questions have specific answers that can be found using either graph. Graph questions usually require the user to locate a particular node and finds its degree, or to estimate the number of datapoints in a given subset. Due to the large size of the dataset, comprised of more than 900 nodes, specific datapoints used in questions were highlighted in both representations. Each subject had a maximum of two minutes to answer each graph-based question, for a total of maximum six minutes. The three graph-based questions we selected are as follows: What is the degree of the novel "The Scarecrow"? Are there any

data points or subsections that appear particularly isolated? What is the Degree of "Heart of Darkness?"

#### 3.3.2 Recomendation Ouestions

A recommendation question provides the subject with a particular book and asks that seven recommendations be made based on the information space. This type of questions can be answered in a number of ways depending on which visual representation the subject is using. Using a Node-Link representation, the subject can make recommendations based explicitly on nodes that share edges with the given book. Given a GMap representation, the subject can base their recommendations on several factors. They may be based solely on books located within its own subset. Additionally, the subject may select books from neighboring subsets that share a strong border with the provided book's subset. These recommendations are then compared against those provided by Amazon.com. Currently the recommendation system used by Amazon bases recommendations off of previously purchased items. Items are also suggested based on similar purchases from other customers and popularity [22]. Subjects will be given two recommendation questions, and are allotted two minutes to answer both questions. Each subject had a maximum of two minutes to answer each recommendation question, for a maximum of four minutes. The two recommendation questions we selected are as follows: List 7 recommendations for a customer that purchases "TheLord of the Flies", List 7 recommendations for a customer that purchases "Cat's Cradle".

#### 3.3.3 Low Level Ouestions

Low level questions are simple, designed to be answered in a very short amount of time. They are similar to graph-based questions, but allow much less time traversing the information space. The goal of low-level questions is to see which visual representation is easier in making fast evaluations and decisions. Each subject had maximum thirty seconds to answer each low level question, for a total of maximum one minute. The two low level questions we selected are as follows: *Find the node with the highest degree, Estimate the number of books in the subset "KFC"*.

#### 3.3.4 Memeory Questions

Memory questions are designed to test a subject's ability to recall information indirectly related to a previously asked question. Each memory question is comprised of two parts. The first part is a graph-type question given to the subject towards the beginning of the evaluation, generally of the form *locate node X in the given information space*. The second part is a question similar to the first one, but provided towards the end of the evaluation. It deals directly with information the user has seen while answering the first part. The goal is to see which visual representation lends itself better to a subject's ability to recall information. We hypothesis that the GMap is the stronger candidate for memory recall. Each subject had maximum one minute to answer each memory question, for a total of maximum two minutes. The two memory questions we selected are as follows: *Name two books that share an edge with "The Scarecrow" and Name two books that share an edge with "The Scarecrow" and Name two books that share an edge with "The Scarecrow" and Name two books* 

# 3.3.5 Data Exploration Questions

Data exploration questions are aimed at having the subject spend time examining the information space. The goal is to determine which visual representation is best at holding the subject's interest. No time constraints were applied to the exploration questions. The amount of time each subject spent on each exploration question was recorded. The two exploration questions we selected are as follows: *Are there any errors or misrepresentations within the dataset? Have any books been placed in an incorrect subcategory?* and *List five books which you have not heard of and which you would be interested in purchasing.* 

## 3.3.6 Feedback Questions

After each subject finished answering the 11 questions in the five main categories, they were presented with the other representation that they were not exposed to (the subject who answered the questions using a GMap representation was then given the node-link representation, and vice versa), and were asked two feedback questions, with no time constraints. Please give us any feedback regarding the survey. Did you find the questions very difficult? Did you have enough time? Any feedback is greatly appreciated. You have utilized a GMap (resp. graph) for this survey would you have been able to perform the previous tasks better had you been able to use Node-Link (resp. map).

#### 3.4 Results

In this section we present the results of our experiment for each type of questions.

We directly relate the results with our initial hypotheses wherever pertinent.

## 3.4.1 Graph Question Results

Subjects were tasked with answering several structural questions about the information space. Two questions asked the subject to locate a datapoint and determine its degree. Both of these are tightly coupled with memory questions and as such their analysis is included in that section. The third question dealt with locating isolated datapoints. The goal of Graph questions is in part to verify Hypothesis IV and in part to obtain an overview on how each visual representation deals with basic graph-related tasks. Subjects were able to successfully navigate both graphs and provide reasonable answers as to what nodes they found to be isolated. Neither subject group offered more insightful analysis than the other. Figure 3.4 shows that over the course of the evaluation, subjects spent a similar amount of time performing their analysis of the information space. Overall subjects spent an average of 48.6 seconds per question using GMap and 48.3 seconds using Node-Link. While this does not directly coincide with Hypothesis IV, it supports the notion that GMaps are as intuitive to use as Link-Node representations for spatial reasoning problems. This conclusion is less than surprising. In GMap, it is as easy as in Node-Link to spot isolated nodes, due to their tendency to appear along the outskirts of a given space.

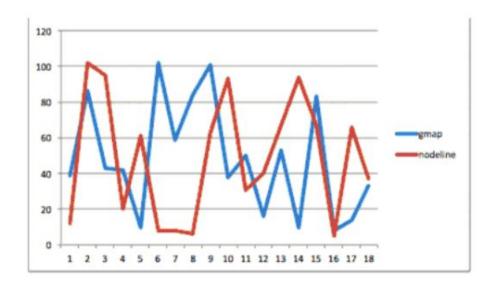

Figure 3.4 Time spent per question (in seconds) by Node-Link and GMap subjects

#### 3.4.2 Recommendation Question Results

Subjects were tasked with examining the graph and providing seven recommendations based on William Golding's "The Lord of the Flies" and Kurt Vonnegut's "Cat's Cradle" books. The purpose of recommendation questions was to verify Hypotheses V and VI. In Figure 3.5, we show how closely subjects recommendations mirrored those of Amazon's recommender system. For books "The Lord of the Flies and "Cat's Cradle", subjects provided recommendations which matched Amazon's 100% and 94% respectively. For both books, the recommendations provided by the subjects matched Amazon's 98%. These findings verify Hypothesis V. When using the Node-Link representation, subjects mostly followed edges to provide their recommendations. On the other hand, when using the GMap representation, subjects were more likely to go beyond direct links to provide their recommendations, as they

favored region proximity instead, as well as venturing further away from the starting point. This finding verifies Hypothesis VI.

In Figure 3.6 we show the percentage of recommendations which followed direct links versus the percentage of recommendations which did not. In the graph on the left, subjects using GMap representation provided slightly more recommendations without links than those using Node-Link representation. Both were a small percentage of the total number of recommendations. It is not a surprise that for this particular book, GMap and Node-Link performed similarly, and that generally subjects ventured little outside the direct links. The reason for this behavior is that "The Lord of the Flies" is a highly connected book in the information space. On the other hand, in the graph on the right, subjects using GMap representation provided much more recommendations without links than those using Node-Link representation. The reason for this behavior is that "Cat's Cradle" is an isolated book in the information space, and while GMap subjects tend to venture further away, Node-Link subjects continued to follow the links.

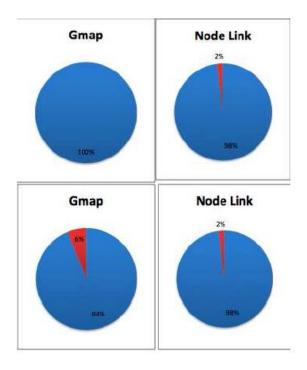

Figure 3.5 Subjects were asked to provide recommendations for books "The Lord of the Flies" (top) and "Cat's Cradle" (bottom). Red indicates the percentage of recommendations that did not match those provided by Amazon, while Blue shows the percentage which matched.

In summary, the recommendations provided by subjects using both visual representations were successfully able to mimic the recommendations provided by Amazon's recommendation system, verifying our Hypothesis V and VI, and proving that both visual representations can be used as viable evaluators of recommendation systems. Using the GMap representation, subjects selected books from a wider range of categories across the information space, which included books generally unique and independent of the others. Conversely those subjects who used the Link-Node representation almost exclusively selected books with shared edges located within the same subsection.

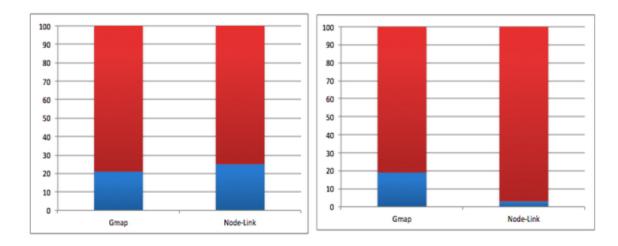

Figure 3.6 Recommendations for customers that purchased "Lord of the Flies" (left) and "Cat's Cradle" (right). The blue portion of the graph shows users that based their recommendation on books not linked with the given book, while the red portion shows recommendations that share an edge with the given book.

#### 3.4.3 Low Level Question Results

For low level questions, subjects performed similarly well on either GMap and Node-Link representations. In general, no significant difference was detected in correctness of results or time. However, two questions that involved graph reading tasks revealed an interesting difference. We observed that when subjects were asked to estimate the number of books in a particular subset, results were significantly different. Subjects performed the task, on average, equally fast. Although the task and visual representations were fairly straightforward in both cases, we assign the difference in results to GMap's absence of colored and boxed labels, which was a drawback that was pointed out by subjects in the feedback section as well. This leads to an interesting second question: are discrete objects colored similarly perceived more strongly clustered than objects enclosed by a boundary?

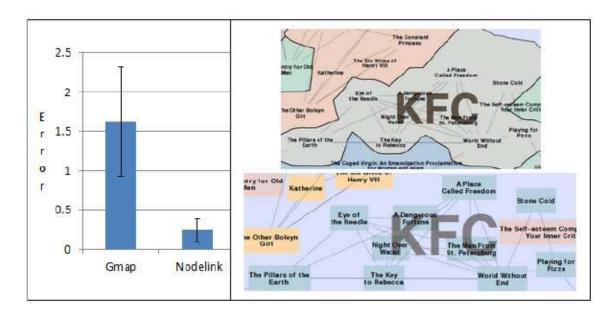

Figure 3.7 Recommendations for customers that purchased "Lord of the Flies" (left) and "Cat's Cradle" (right). The blue portion of the graph shows users that based their recommendation on books not linked with the given book, while the red portion shows recommendations that share an edge with the given book.

To summarize, there are only small differences in subjects' performance on low level tasks between GMap and Node-Link representations. We view this to some extent as an encouraging result for GMap because it indicates users could potentially benefits from the categorization and aesthetic attributes of GMap while not losing any "network reading" abilities. However, it is important to note that GMap's added topology information can in some cases generate misinterpretations of the original connectivity data. This outcome confirms Hypotheses III and IV, although not to the extent we initially envisioned.

# 3.4.4 Memory Question Results

Memory questions are comprised of two parts. First, a graph-based question is asked towards the beginning of the evaluation, of the form Find the degree of X in subset A. A follow-up question with a very short time limit is asked towards the end of the evaluation, usually of the form Find two neighbors of X. The goal of memory questions is to demonstrate Hypothesis II.

The first graph-based question was answered easily by both GMap and Node-Link users, with very little significant difference between their respective answers. This result seems to contradict Hypothesis IV.

In the memory testing category, we asked users to name neighbors of two specific books (see Figure 3.7). While for one book results between GMap and Node-Link were more or less identical, for the second book the answers showed significant discrepancies. Upon closer inspection, we noticed that the book ranked similarly in the two representations, was lodged deeply into a GMap cluster. In the second case, the GMap topology around that particular book was extremely varied and the book was placed in a small, irregular region, that bordered many other regions. Based on the answers, it was obvious that some subjects considered books in bordered regions as neighbors even though no direct connection existed. The results from the memory questions do not support Hypothesis II as it is currently stated. We believe this corroborates with our observations in the recommendation section and shows that the overlaid topology of the GMap introduces an additional layer of interpretation. This can be viewed as both a drawback and benefit depending on the goals of the visualization. In the case of book recommendations, going beyond strict node connectivity may be useful and encourage

users to use the connectivity more as a guideline while basing their choices on more dimensions such as title or proximity to other books they know. However, for domains where the connectivity information is important, GMap's additional coding of connectivity through map information may be distorting users' interpretation of the data.

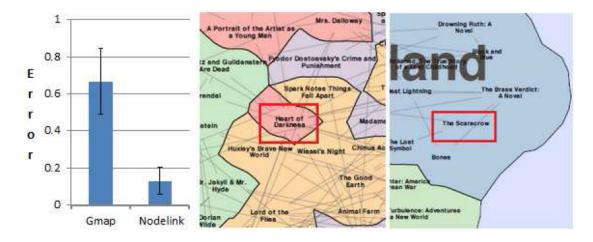

Figure 3.8 Subjects were asked to name two neighbors for the books "Heart of Darkness" and "The Scarecrow". The results between GMap and Node-Link representations were identical for the second book but slightly different for the first (left). We posit that the intricate topology of the GMap for the first book (middle) lead subjects to use proximity and borders to answer this. When the book was firmly lodged within a region (right), subjects relied on direct connectivity just as in Node-Link representations.

#### 3.4.5 Exploration Question Results

Exploration questions did not have specific answers or time constraints. Their purpose was to allow the subjects to spend time analyzing the information space in order to verify Hypothesis I, as well as to add insight into how subjects utilize each visual representation.

The answers regarding data error and misrepresentation were quite interesting.

Real life data sets often contain errors. In addition, embedding high dimensional data in two dimensions likely introduces another kind of errors, where data items are placed

close to other items that are not highly related to them; this is particularly true for large graphs. Most of the errors in our dataset are small ones usually of the form of a book being assigned to the wrong region or a duplicate occurrence of a datapoint. For example Albert Camus's "The Stranger" is categorized as a Russian book when it was written by a Frenchman.

A significant number of subjects found duplicate entries. For example, in the Shakesperea category, the book "Rosencrantz and Gildenstern are Dead" is represented twice because the initial crawler which generated the information space also recorded "Rosencrantz Gildenstern are Dead" as a separate book.

Generally, when looking for errors in the information space, 30% of GMap and 40% of Node-Link subjects reported errors. Interestingly, Node-Link subjects provided more accurate information. This corroborates with significant longer times spent using Node-Link (approximately 200 seconds) versus GMap (approximately 115 seconds) on that particular question. Interestingly, the outcome of this question seems to contradict Hypothesis I.

In addition to the two recommendation questions, the exploration question in which subjects were prompted to search the information space for personal recommendations (i.e. books they might find interesting), also gave us interesting results that verify Hypothesis VI. The main difference between the two recommendation questions and the exploration question is that, for the exploration question, the subjects were given more freedom and not asked to start their recommendation process from a specific book.

As opposed to the question where subjects were asked to locate errors in the information space, and which contradicted Hypothesis I, their behavior changed when they were asked to provide personal recommendations, which confirmed Hypothesis I. Subjects using the Node-Link representation on average spent a shorter amount of time examining the information space: average of 3.40 minutes versus 4.55 minutes for GMap subjects. Additionally, the books selected by the subjects are even more telling than the time differences. Subjects using GMap representation tended to traverse the majority of the information space to find new books. For example one user selected: "2666: A Novel", "Can't buy my Love: How Advertising Changes the Way We Think and Feel", "Introductory Lectures on Psychoanalysis", "The Inferno", and "The Satanic Verses: a Novel". These books come from a wide variety of subsets. Another subject using the GMap representation selected the following books: "Bird by Bird: Some Instructions on Writing and Life", "Home: A Novel", "Music and Mind," "The Hour I First Believed: A Novel", and "The Help". These books belong to a total of three different diverse subsets: Russiana, Cliffsnotistan, and Oprahland. At the same time, those subjects using the Node-Link representation, almost always selected books from the same subset or within two closely connected subsets. Node-Link subjects generally would select a high degree book in a subset and then select those books that share an edge with it. For example, a Node-Link subject selected "The Lilad", "Paradiso", "Madea and Other Plays", "Demian", and "Night", which are all tightly connected points located between the border of Graeco-Romania and Shakesperrea subsets.

Generally, subjects seemed to start with a node with a very high degree, for both types of visual representations. The results of the exploration question which asked

subject to provide personal recommendations confirmed Hypothesis VI. Interestingly, there were mixed results on Hypothesis I: the exploration question which asked subjects to identify errors contradicted it, while the exploration questions which asked subjects to provide personal recommendations confirmed it.

#### 3.4.6 User Feedback

At the completion of the survey, the subjects were asked to provide feedback regarding our experiment. They were then shown an image the other visual representation, either Node-Link or GMap, and asked if the other one would have been easier to use for the evaluation.

The results seem to be equal. When people used GMap first and were shown the Node-Link representation second, half said they would have opted for GMap (7) while half would have preferred Node-Link (7). Alternatively, when subjects used Node-Link first, 6 voted for GMap and 7 for Node-Link.

A subject provided an interesting comment that reveals how automatic data categorization can sometimes conflict with subjects' internal, mental categories and cause negative effects. The subject mentioned that "I do not think that there are any misplaced books although I believe that putting most of the canonical British work in the Americana section is a bit overzealous." While this problem is mentioned by a Node-Link subject, the country-like clustering of nodes was an artifact of the GMap methodology.

#### 3.5 Discussion

When asked to identify errors in the information space, surprisingly subjects' actions contradicted Hypothesis I, by spending less time and finding fewer errors using

GMap representation. Hypothesis I was confirmed when subjects were asked to perform a more personal task, to provide their own recommendations.

We were surprised to notice that Hypothesis II was contradicted by the results of our experiment. Our initial assumption that familiarity with the map display would allow subjects to easier localize and remember information seems to the overrun by the additional coding of connectivity inherent to GMap representation.

Another surprising result was the evaluation of Hypotheses III and IV. Our original assumption was that the direct links available in Node-Link representation allows the subject to have easier access to internal and connected information. We were able to confirm these hypotheses, however, not to the extent we originally envisioned. In this case, GMap seems to be a strong contender to satisfy such tasks.

It was interesting to confirm hypothesis V, that both GMap and Node-Link representations can be used as reliable alternatives for the evaluation of accuracy of recommender systems. In addition, GMap representation lent itself as a reliable alternative for the evaluation of serendipity and diversity of recommender systems, confirming Hypothesis VI.

#### 3.6 Conclusion

We studied the node-link and map representations of graphs through a thirteentask user study. Our study utilize the Amazon MTurk service, and involved fifty users. Results for many of the tasks, for example in graph connectivity related question, showed no major differences between the two representations. To some extent this is favorable for the map representation because it suggests that the added topological features (colored regions with boundaries) in a map do not interfere with the "network reading" ability of the user.

One significant finding is that when asked to use the graph to explore the space of books, on the whole, map users selected books from a wide range of categories spread across the map, unlike node-link diagram users who stayed within the same neighborhood. This indicates that the map representation encourages users to explore more, and thus should be favored over node-link diagram when used for the purpose of recommendation, where serendipity and diversity of the recommended items are desirable.

The use of the MTurk service allowed us to recruit a large number of users very quickly, but does come at the expense that we have little control of the environmental condition of the experiment, for example, we do not know what the screen resolution is. We believe that mostly likely our users utilized a desktop or laptop computer display with typical resolution, and therefore their zoomed-in view are somewhat confirmed and the results may not be the same if the study was conducted using a display wall or a large poster size print-out.

Our results are limited to "flat" maps, where the clusters are not nested, and the map contains no mountains and valleys, as seen in other maps. How the addition of these geographical features influence the user behavior remains to be investigated.

# Chapter 4: An Adaptive and Automated Framework for the Evaluation of Visualization Tools

### 4.1 Introduction

The field of information visualization is growing with stark rapidity, with each year seeing the publication of a greater number of papers and studies. Even before the conclusion of year 2013, the IEEE Explore Digital library lists over 2,400 new papers using "visualization" as a keyword, published in its conferences and journals, and conferences and workshops dedicated solely to visualization evaluations, such as BELIV (http://www.beliv.org), are growing in popularity. Typically these papers cover a wide and diverse range of topics such as algorithm design, new visualization techniques, development of visualization systems, and the engineering of hardware and display technology, among many others. In most cases these studies produce software packages, toolkits, and algorithms whose effectiveness and usability must be gauged and verified. By far the most common forms of artifact validation are through user evaluation, usability studies, and controlled experiments. Not only has the volume of produced software artifacts increased but so has the complexity and uniqueness of these tools [24], leaving many researchers searching for tools to test the effectiveness of their artifacts.

Evaluations in the field of information visualization vary significantly from case to case. In most cases researchers test whether a particular user base reacts to a new visualization tool, how swiftly they can learn the new system, and what new insights they may gleam using the tool. Usually these evaluations and studies take place in controlled environments such as research laboratories or academic settings. Therefore, it should

come as no surprise that there is an inherent difficulty with constructing and executing a successful user evaluation or case study. Much of these difficulties come from the sheer volume of varying avenues of choice one can take when approaching an evaluation [25].

There has been a plethora of work done in creating new software tools to aid in the process of visualization data [26] [27]. However, there has been relatively little work done towards the development of a tool that aids with the evaluation process.

In this chapter we present the design and testing of the Framework for the Evaluation of VizTools (FEV) that streamlines and simplifies the information visualization evaluation process by consolidating the parameters, structure, and guidelines of the most commonly-used evaluation scenarios, into a single easy to use toolkit. The toolkit's simplicity is designed such that even those unfamiliar with visualization are able to create visualization evaluations. Thus making the tool very accessible to those not directly associated with the field of information visualization or computer science. Our toolkit provides the users with questions specific to their domain, as well as evaluation constraints and criteria in order to have a successful evaluation.

#### 4.2 Background and Related Work

There has been a large amount of past work investigating the proper methodology in performing evaluations of visualizations. Such work ranges in scope and topic to cover a wide variety of methods and principles used in the visualization evaluation from basic principles to complex methodologies. In this section we explore the background material related to the research presented here.

The difficulty in setting up a proper information visualization evaluation is a known topic to researchers. For years they have been deliberating over how to test new visualization tools, and what makes a given evaluation a successful one.

There has been a significant amount of work put into defining and categorizing the different types of Information Visualization Evaluations, and what defines each one. A 2004 paper from the University of Maryland defines four distinct categories for evaluations: Controlled Experiments Comparing Design Elements, Usability Evaluations, Controlled Experiments Comparing Tools, and Case Studies[28]. One of the more important facets to come out of the thesis is the idea of evaluation hindsight. After an evaluation has been performed, many ask themselves whether their results would have been different had they designed the evaluation differently. This issue can be remedied by having an openly available collection of evaluation tasks [28].

Furthermore, the evaluation of visualization techniques can be quantified into several scenarios. Different from the above, these scenarios focus more on what about the visualization tool researchers test. First published by Lam et.al [25], these scenarios have become widely accepted throughout the visualization community, and have been cited frequently since their initial publication. In total there are seven different scenarios under which a given evaluation can be conducted, each focusing on a different topic: environments and work practices, visual data analysis and reasoning, communication through visualization, collaborative data analysis, user performance, user experience, and automated evaluation of visualization. These seven scenarios served as the basis for our research, acting as the cornerstone on which the toolkit was built.

A large amount of work has gone into the development and understanding of what makes a visualization evaluation successful [25] [28] [29]. However, there has been very little work done on developing a tool to assist with the evaluation process. A very recent, and currently one of the only published examples of an evaluation aid tool is EvalBench [30]. Developed by researchers at the Vienna Institute of Technology, EvalBench's main function is to provide researchers with libraries that enable them to perform evaluations for different types of visualizations tools. Although it was inspired by some of the same problems that drove our research, EvalBench proposes a significantly different solution to some of the common problems of visualization evaluation. The goal of EvalBench is to provide the different solution to some of the common problems of visualization evaluation. The goal of EvalBench is to provide the researcher with an environment that can be used to conduct and record evaluations, much like Amazon's Mechanical Turk. EvalBench has more flexibility and is more user-friendly in helping researchers set up evaluations of their visualizations, while Mechanical Turk, in addition to aiding researchers in setting up evaluations, also provides access to a large number of potential subjects. On the other hand, the goal of our tool, as described here, and which we developed independently and concurrently with EvalBench, is to provide researchers with an automated task-list specific to their data and visualization tool. This task-list can then be used as the basis for a full evaluation of their visualizations.

In addition to the large amount of work done by [25] and [28] defining the basic principles of visualization evaluation design, there has been significant work done in experimental visualization evaluation techniques and human information processing.

Much of this work has come from the BELIV workshop, which specializes in novel

evaluation methods for visualization. Much of this work focuses on the ever growing complexity of data, and how to best evaluate the unique and novel methods that visualize them. In many cases the proposed evaluation methodology is just as unique as the software artifact it was created to evaluate. In [31] researchers experimented with different evaluation questions that focused on how users used the tool regardless of the answer's correctness. They argue that there are different levels of "correctness" and that the way a user makes use of a tool will show evaluators the areas their tool needs improvement. We included a similar idea in the FEV with the inclusion of exploration questions. In these questions users are asked to explore the graph in order to discover some unseen connection between datapoints. BELIV workshop researchers could use our system as an open source tool by testing and adding newer evaluation techniques, thus making our tool more comprehensive.

#### 4.3 Conceptual Design

The problem often encountered when creating software geared towards dynamics tasks, is enabling it to handle a growing number of scenarios. It is unreasonable to think that the number of novel visualization methods being published will taper off anytime soon. Thus the system should be designed in such a way that it is able to support the ever growing number of visualization tools. In this section we present our solution to the aforementioned problem along with the high level design of the FEV system and how it interacts with other visualization evaluation tools.

The system was designed to support an initial 14 visualization methods. They range in complexity from a very basic box and scatter plots, to the more complex GMaps and Data Flow Diagrams. However, this is by no means an exhaustive list. To mitigate

the problem of creating a finite list of meaningful questions that can be applied to a potential infinite list of visualization tools, the FEV System employees a modular design strategy for handling different evaluation question, in modular programming, an ancestor to Object Oriented Design, tasks are separated so that different packages are capable of performing logically different functions. These packages communicate with the rest of the system through a common interface, as long as the modules comply with it, the system has no problem using them. The concept is analogous to a tape player, as long as the correct format is used, the machine will work regardless of the content on the tape. Such a method allows an almost infinite contents of specific

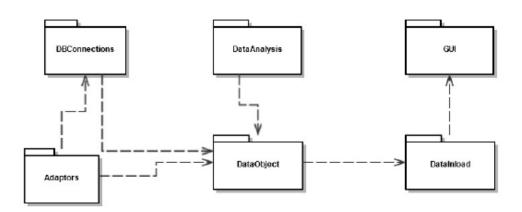

Figure 4.1 Package Diagram for the FEV Framework

packages being explained in amount of modules to be written, to match the expanding number of visualization techniques. It is our hope that as the system grows, the user base will contribute to the growing number of visualization based question modules. Thus creating a large a powerful library for the visualization evaluation community.

The FEV's design borrows heavily from the concepts discussed in Martin Rinard's paper on Example-Driven Program Synthesis in End-User Systems [32]. This paper, specifies four distinct development steps that should be taken when dealing with advanced forms of data manipulation: Domain-specific language, data structures, learn and intersect, and rank. In creating the FEV system we incorporated two of these steps, creation of a domain-Specific language and corresponding data structures. These elements allow the system to provide a more thorough evaluation task list by incorporating the specific data points into the task list. For example, a task list generated for a GMap would include a question such as "Which data points appear particularly isolated", would have an answer selected from the provided dataset. A more in-depth look into this appears in subsection 4.4.3 and 4.4.4.

While creating a meaningful task list is important for a successful evaluation, having the proper environment to run it in is just as crucial. Both environment and taxonomy are crucial to evaluating a new tool, but currently no software package exists to handle both steps in the evaluation process. Currently the only other known tool to assist with the evaluation process is EvalBench, which is discussed in-depth in section 4.2. To further streamline the evaluation process the FEV system produces an evaluation task list as an XML file that complies with the formatting constraints of EvalBench, an example of such a file is included in the Appendix. This enables users to create a task list and

Table 4.1 Predefined Questions

| Question                                                                                             | Time(sec.) | Category  |
|----------------------------------------------------------------------------------------------------|------------|-----------|
| What is the context of the visualization? What is it being used for?                                 | 90         | Short     |
| What type of analyses should the visualization tool support?                                         | 90         | Short     |
| Do people learn better and/or faster using this tool?                                                | 240        | Paragraph |
| Do a majority of the group members reach the same conclusion?                                        | 180        | Short     |
| What type of analyses should the visualization tool support?                                         | 90         | Short     |
| What features do you find useful?                                                                    | 180        | Short     |
| Is social exchange and communication about the data apparent?                                        | 240        | Paragraph |
| Can useful information be extracted from a ca-<br>sual viewing?                                      | 240        | Paragraph |
| To what extent does the visualization deviate from a truthful representation of the underlying data? | 420        | Paragraph |

seamlessly run it using EvalBench without any form of conversion. Such a feature is crucial as the popularity of EvalBench will only grow.

# 4.4 System Design

In this section the design and structure of our system is documented. The overarching design is described first with the contents of specific packages being explained in detail in individual sections. The software engineering design principles

used in the construction of the system are explained as well as the rationale of why the FEV system functions the way it does.

The system was designed in Java with a strong emphasis on Object Oriented

Design (OOD) and modular programming. The system adheres to many of the principles
of OOD, such as the Interface Segregation Principle, as well as several design patterns.

Additionally, MySQL was used as the database management system.

The FEV system is composed of six packages, with each package containing a varying number of classes (see Figure 4.1). Each package is responsible for a specific task. The functionality of each of these packages is hidden from the rest of the system.

Any class wishing to access the functionality of another package must do so by utilizing a publicly accessible manager class implemented in each of these packages. This is done to lessen the coupling between packages, and to reduce the complexity of communication among classes.

The user interfaces with our system through a graphical user interface (GUI), that allows them to specify what evaluation scenario they are using, and what visualization tool will be used. They also use the GUI to upload the data file, if applicable, used by their visualization tool. Currently the system supports the following fourteen visualization tools:

- 1. Pie Chart
- 2. Line Chart
- 3. Bar Chart
- 4. Histogram
- 5. Scatter Plot

- 6. Box Plot
- 7. Data Map
- 8. Tree Map
- 9. Radar Chart
- 10. Data Flow Diagram
- 11. GMap
- 12. Knowledge Integration Map
- 13. Node Link Diagram
- 14. Communication Diagram

While this is not an all encompassing list, it does provide the user with some variety.

## 4.4.1 Data-Inload Package

The data in-load package is responsible for parsing the XML data file provided by the user, and creating the necessary data structures used by the rest of the system to access the data. The system accepts an XML file containing relevant information about the data used in the visualization as described in Figure 4.2. It is possible that some of the fields in the input file will remain unused. This is due to the fact that the input file must be broad enough to work for a plethora of visualization tools. Thus fields such as percentage, xy coordinates values, and percentages are all included; so that one input file can work for a variety of visualization tools from simple line charts to more complex tree maps. Similar to the other packages, the DataInload package makes use of a manager class. The manager class provides a public interface that allows other classes to accesses

the functionality of the DataInload package.

```
<datapoint>
   <label></label>
   <group>AGX</group>
   <valueX>2007-01-10</valueX>
   <valueY>6.25</valueY>
   <percent></percent>
   <edges></edges>
</datapoint>
<datapoint>
   <label></label>
   <group>AGX</group>
   <valueX>2007-01-11
   <valueY>6.25</valueY>
   <percent></percent>
   <edges></edges>
</datapoint>
<datapoint>
   <label></label>
   <group>AGX</group>
   <valueX>2007-01-12
   <valueY>6.25</valueY>
   <percent></percent>
   <edges></edges>
</datapoint>
```

Figure 4.2 Sample XML file. Data shows closing prices for the AGX stock, visualized using a line chart

The XML input file is parsed using read and processed using two Java libraries: the Document Object Model from W3C and the javax XML parser. Both are used to read in the input file and extract the fields. All of the fields are extracted regardless if they are used or not. For example, an input file representing a line chart would only have data for the x and y coordinate fields. This data is then placed into a data structure. Once the file

has been fully parsed and all data extracted, the data structure containing all relevant information about the evaluation is returned to the calling method by the data in-load manager.

If that system fails to parse the input file, for whatever reason, the user is notified of the exception. From there they can submit a new input file after they have made the requested adjustments, if any, that were needed for the system to successfully read and parse the input file.

# 4.4.2 Data Object Package

The Data Object Package holds the classes that represent the various data structures used by the system. The system uses four unique data structures to represent the data used in creating the evaluation task list: Datapoint, EvalObject, Question, and XMLObject.

The most basic data structure is the Datapoint, which represents an individual data point provided by the user in the XML input file. Each Datapoint object holds the values for that Datapoint and the group and label if they are used. This is done for each data point in the input file. The data points are then placed inside of the larger data structure XMLObject. XMLObject acts as a wrapper class, holding references to the data points and the other meta-data provided by the user.

Once the data has been processed and the tasks for the evaluations have been generated, that data is then transferred into an EvalObject. Much like the XMLObject, the EvalObject contains all relevant information for the evaluation task list. Each EvalObject also contains a list of Question objects, which are generated from the data points. Each

Question object contains all prudent information about an individual evaluation task such as: the question, answer, the type of question, and the recommended completion time for the question.

#### 4.4.3 Database

Not every task generated for each evaluation is created based on the data provided by the user. For each of the seven different scenarios, there are a number of predefined tasks that can be used in an evaluation. In total there are 30 pre-made questions that can be applied to the different evaluation scenarios. These questions can be broken down into two different categories: short answer and paragraph. The differences between the two categories are the expected answer length and the suggested amount of time given to the user. Tasks designed as short answer generally require only a limited response, whereas a paragraph task requires more elaboration and expose.

These questions are designed to gauge how effectively our system works in a specific environment or task. In order to make the tool more applicable, the questions are worded fairly general, and may require slight modification by the user to fit the specific parameters and goals of their evaluation. Table 3.1 lists several of the predefined questions along with their suggested times, and category. These questions are derived from those presented by Lam et. al [25]. The entire question set has been included within the appendix.

#### 4.4.4 Database Connection Package

The Database Connection package is responsible for retrieving questions from a database. Like other packages this is done through a manager class. Not every question is

generated using the provided data. Several of the seven guiding information visualization evaluation scenarios focus on aspects of visualization not directly related to extracting information, although this always remains a strong part of any evaluation [25]. In fact, is it widely thought that one of the most important questions one can ask during an evaluation is to have the user freely explore the tool, documenting any insights they may come up with [24] [28]. Thus it is important to have a series of pre-constructed tasks that are geared more towards the seven guiding scenarios than to a specific tool.

The database package utilizes the Java SQL library for performing queries on the database. The database manager is passed as a reference to the EvalObject currently being created by the system. From the information contained in this object it creates a query string, and retrieves all questions relating to the given scenario and tool. This data is transferred into new created Question objects and stored in the EvalObject's list of questions.

#### 4.4.5 Graphical User Interface Package

As its name implies, the graphical user interface package, contains all classes necessary for the construction of the graphical user interface(GUI). The GUI package differs somewhat from the other packages in that it does not have a manager class. This is mainly because the GUI package is not accessed by the any other classes.

The GUI serves as a user's main interface with the FEV system. From the GUI, the user is able to set basic options for their evaluation, such as: the type of the evaluation, what visualization tools were used, the name of the evaluation, and if the user requires a limit on the number of questions. The user is not required to specify a limit on

the number of tasks the system will generate for them. Unless specified otherwise, the framework will provide the user with all questions related to their selected tool and scenario.

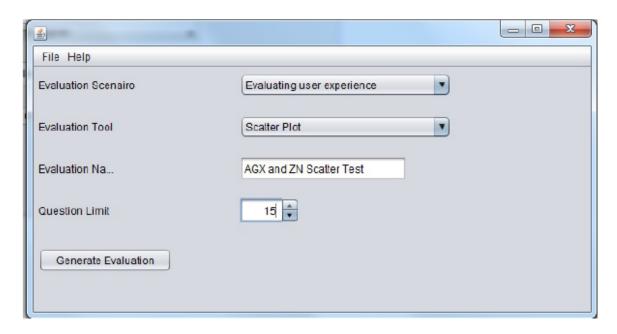

Figure 4.3 Graphical User Interface for the FEV system

Users are able to upload the XML data file as well. In designing the GUI, simplicity was highly emphasized (see Figure 4.3). There are only two drop down menus, one that allows the user to upload a file, and the other gives the user access to various helpful tips about the system.

# 4.4.6 Data Analysis Package

The Data Analysis Package is responsible for creating a list of evaluation tasks based on the data provided by the user in the XML input file. The Data Analysis is the core of the FEV system. It creates custom evaluation tasks for user-specified

visualization tools. The entire communication with this package is through a manager object. The manager object is given an object of type EvalObject, and from this creates the required question generation class. The questions generated by these classes differ significantly from those described in subsection 4.3.3 in that they are unique to the visualization tool being used and the data provided by the user. These tasks are almost exclusively used in evaluations where user performance is being evaluated. They tend to focus on memory recall, quantitative analysis, and exploration of the visualization [25].

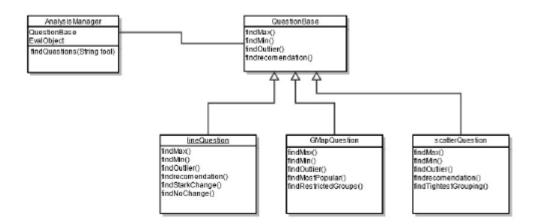

Figure 4.4 A Partial Class Diagram for the DataAbalysis Package

Each visualization tool supported by the system has an individual class associated with it that generates tasks specific to that tool. All of these classes extend the abstract class QuestionBase (see Figure 4.4). The QuestionBase class includes methods that can be applied to almost all types of visualization tools. Such tasks include finding the maximum or minimum value presented in the data set, or finding any outliers in the data

set. Obviously these questions are not suitable for every type of visualization tool, for example a Learning Map would have little use for any of these, but this is why each tool implements their own version of the QuestionBase class.

Each visualization tool-specific class generates its own questions in addition to those questions inherited from the QuestionBase class, if applicable. The types of tasks produced by the concrete question classes vary significantly from class to class, as do the visualization tools that they represent. The types of tools represented can be divided into seven distinct categories, as explained by Lengler and Eppler [33]. It is unrealistic to think that the system will be able to accommodate every visualization tool in every scenario, as new visualization techniques are constantly being developed. To be able to use this system even if their visualization tool is not directly supported, users can select a tool that is from the same category as their own. For example, a user wishes to evaluate the user preference of a Semantic Network [34], a visualization tool not currently supported by the FEV system. To navigate around this dilemma, the user would only have to select a tool that falls under the same category. As both Semantic Networks and Tree Maps fall under the same category, Information Visualization, this could be an acceptable substitute.

The system is able to operate in such a manner because the questions designed for the individual visualization tools are designed to test not only those tools, but any tool that falls under this category. While this does not provide a perfect fit for those tools not currently supported by the system, it does provide a strong starting block to design an evaluation.

## 4.5 System Testing

The FEV system was tested under three different scenarios in order to gauge how it fulfills its design goals. To do this, three different tests were performed on the system. In this section we describe the use cases we tested the FEV system with. Two of the cases make use of fairly simple visualization tools, and one case uses a more advanced tool. The first two use cases serve as a "proof of concept" for the system, illustrating its basic functionality in a variety of settings, while the third use case involves a visualization tool, and is intended to heavily tax the system, and thoroughly probe its abilities.

In each test a visualization tool was evaluated for user performance. The data used in our study was collected from www.data.com. It represents closing ticker prices for two stocks, AGX and ZN on the AMEX Exchange. Many financial institutions generate inhouse reports on stocks, mutual funds, and hedge funds. These reports generally present this data in the form of graphs, charts, and other visualization tools [35]. Our tests attempted to replicate the type of evaluation a financial institution would perform when testing the effectiveness of different visualization tools.

#### 4.5.1 AGX Line Plot Use Case

The FEV system was first tested to see if it could successfully generate an evaluation task list for a Line Chart. The chart depicted closing ticker prices for Argan Incorporated (AGX) stock over a three-year period (see Figure 4.5). The data used was from a publicly available repository, and was formatted using a small Perl program. See Figure 4.2 for an example of properly formatted data.

The goal of the test evaluation was to see if users could successfully extract meaningful data about the patterns of an individual stock from a line chart. For this

evaluation, the "Evaluating User Experience" scenario was selected, and Line-Chart was set as the visualization tool. For this test evaluation, no limit was set on the number of tasks provided by the system.

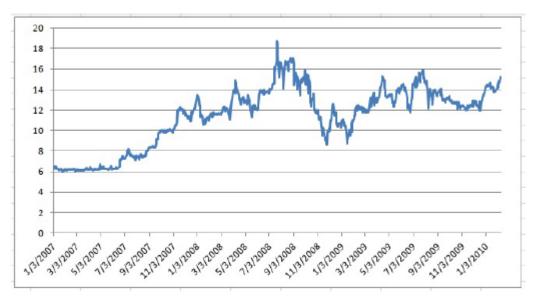

Figure 4.5 A Line Chart showing the closing ticker price of the AGX, in US dollars, over a three year period.

Our system was able to read and extract all data from the input file with no difficulty. All predefined questions were returned to the user along with those unique to the LineQuestion concrete class. The system was successfully able to create data specific questions such as: "What is the maximum value displayed on the graph?" and "What is the minimum value displayed on the graph?", as well as provide correct answers for both of them based on the provided data. The task list, correct answers, and recommended question times are outputted as an XML file.

## 4.5.2 AGX and ZN Scatter Plot Use Case

The second use case evaluation followed a similar theme as the first: a financial institution wished to test the effectiveness of a visualization tool for its ability to convey data to its users. In this test, the visualization tool used is slightly more complex. In this scenario, a scatter plot comparing the closing ticker prices for AGX and ZN was used (see Figure 4.6). This data could just as easily been visualized using a line chart as before. However, to illustrate the robust nature of our system, a different, but appropriate, tool was selected.

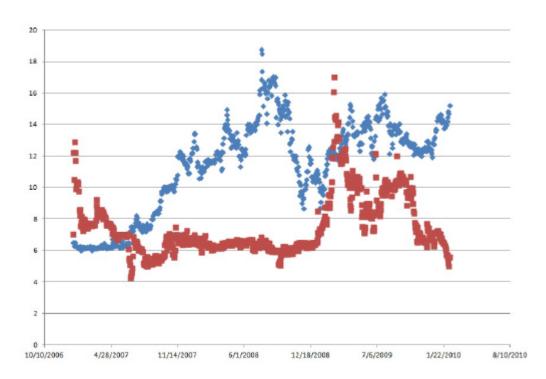

Figure 4.6 A scatter Chart showing the closing ticker price of the AGX(blue) and ZN(red), in US dollars, over a three year period.

The data for this test was collected from the same location as before, only stock prices for the ZN stock were also selected. The FEV tool was also configured similarly as be-fore, with the scenario and number of questions remaining, as they were, only the

evaluation tool used was changed to Scatter Plot.

Our system was able to read and parse all input data and exhibited no difficulties in differentiating between data points belonging to either stock, as well as successfully producing the predefined tasks relating to the tool and scenario. As before, our system was able to produce questions specific to the data set provided, along with the correct answers as well.

# 4.5.3 Author Collaboration GMap Use Case

In the third and most complex use case scenario the FEV system was used to create an evaluation task list for a GMap, see figure 4.7. A GMap is a visualization tool designed to display relational data in a geographical map, several examples can be found here (http://www2.research.att. com/~yifanhu/GMap/). For this use case a GMap was used that displays author collaboration over a ten-year period. Authors are broken up into geographic regions similar to countries, and an edge exists between any two authors if they have jointly published a paper in the Symposium on Graph Drawing (GD), between 1994 and 2004.

The GMap use case is perhaps the most significant for the FEV system as it fully explores the system's primary directive, creating evaluation task lists for novel visualization tools. The GMap is such a tool, new and unique it bears little resemblance to any other visualization tool. So being successfully able to create a task list for such a system is of crucial importance.

There were three phases in this use case: data preparation, class construction, and system execution. In the first phase the data was taken from the Graphviz .gv file and transferred into the FEV input language described throughout section 4.4. Following this,

a custom class was written to accommodate the nuances of the GMap, and fitting with the modular design of the FEV system detailed in section 4.3. In keeping with GMaps resemblance to a map many of the questions are based on exploration and drawing inferences from data point location. For example questions such as "What authors have published a significant amount of articles" and "Do any authors stand out as significant names in their field" were used. These questions are intended to force the user to explore the map. The answer to the first question can be inferred by looking for authors who share an edge with a significant amount of other authors, Liotta, Leipert and Kobourov are all acceptable answer.

## 4.5.4 Results

While the system was able to generate task lists for specific visualization tools, some issues did present themselves during testing.

The first issue became apparent before the first test case was even initialized. Our system had no knowledge of what type of data the user would be providing. In earlier iterations, we designed the system to only accept integer values for data input. What began as a simple a coding oversight quickly became a pressing concern. It's unreasonable to assume that the user will only provide numerical data. In the test cases above dates were given as strings to the system. Using defensive programming techniques, and control statements as well as overloaded methods in the DataAnlaysis package to avoid any type exceptions solved this. Depending on what type of exception was thrown, the system would take steps to either convert the input, or would utilize a method that expects that type of input. For example, in the test cases above, dates were

entered into the xValue field as "1/01/08"; such a format does not lend itself well to numerical analysis and statistical inference. To circumvent this issue, functionality can be incorporated into the system that converts lexicographical dates into numerical values, thus simplifying the calculation of time passage. Alternatively, the classes in the DataObject package can be reworked to accommodate a data of several types. While there are many possible solutions to circumvent the data type issue, only through extensive evaluation of the system will the most efficient method become apparent.

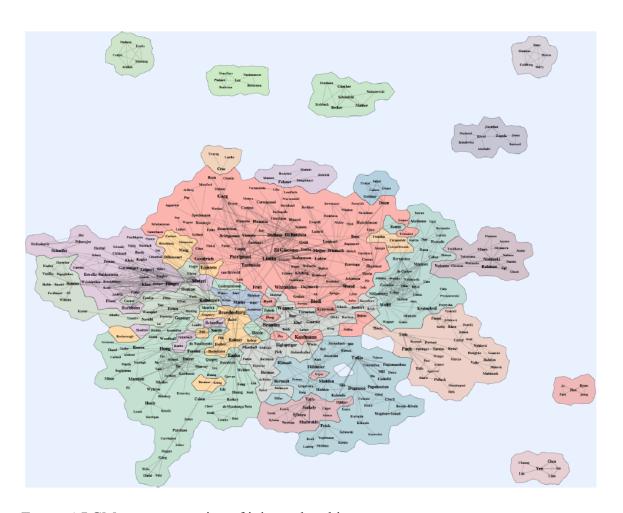

Figure 4.7 GMap representation of joint authorship

Upon completion of the evaluation test cases, it became clear that actual users would require more options on how the evaluation task list is presented to them. The system was able to successfully generate an evaluation task list based for the GMap based on the joint authorship data. Furthermore more the questions generated for the GMap evaluation where used in a successful evaluation. While a text file is useful in its simplicity, many users might require more robust output formats. For example, it would be beneficial for a user who is utilizing EvalBench as their testing environment to be able to output their evaluation task list in a format that is compatible with EvalBench. Similarly, any researcher utilizing Amazon's Mechanical Turk for participant requirement would greatly benefit from the ability to customize their output file to one that blends well with MTurk.

### 4.6 Future Work

While our FEV system is a robust and easy to use tool, there are several potential features that would greatly expand its functionality, versatility, and ease of use.

One of the reoccurring issues in visualization evaluation is the sheer volume of techniques, scenarios, and guidelines in place. It's overwhelming and difficult to sift through. Our system aims to correct that by centralizing many of well-known and proven visualization techniques and scenarios into a single location. However, the information provided by our FEV system is not exhaustive. To remedy this issue, future iterations of the system will include a Web component. Such a component will allow other researchers to add their own questions, scenarios, and visualization tool specific questions to the system. Thus, as time progresses, the system will learn and grow to mirror the academic standard for what successful and thorough evaluation entails.

As the number of potential questions grows, a ranking system must be put in place so that when users specify the number of questions returned, they will only receive the higher ranked questions. In order to accommodate this functionality, the Web interface will have incorporated a feedback system so that users can rank which questions they found useful in their own evaluations.

Currently, the FEV system requires that all data is formatted according to a specific XML structure (see Figure 4.2). While this format is relatively simple and flexible, as data used in the evaluation was formatted using a simple Perl script, it can always be improved upon. Future versions of our framework will implement an adapter system for data inload. Users will be able to make use of a number of adapters to read in data from a variety of sources such as MySQL, CSV, and Microsoft Access. Written in Java with publicly available APIs, the adaptors will allow users to use their data as it is without the need for them to write their own conversion software.

#### 4.7 Conclusion

Through meticulous design and adherence to established principles of computing theory and software engineering, we were able to create a toolkit that solves some of the pressing issues of information visualization evaluation. The Framework for the Evaluation of VizTools provides researchers with a platform they can use to build evaluations. It solves one of the current issues plaguing information visualization evaluations, and includes centralizing a collection of metrics and benchmarks that can be used in any evaluation.

Per our knowledge, our system is the first attempt at automating the task of creating robust evaluations for visualization tools. It generates questions based on state-

of-the-art evaluation research, according to the type of the visualization tool a user needs to evaluate.

## **Chapter 5: Conclusion and Future Work**

The visualization of data is a fundamental part of not only computer science, but all disciplines. Many fields are taking advantage of new data collection methods, and as a result now have accesses to large swathes of data. However making sense of this data is no easy task, as the dimensionality of the data grows so does the complexity in understanding it. Thus researchers are developing new methods for visualizing all stripes of data. As they are experimental in nature many of these news visualizations are far from perfect, in the visualization community researchers will commonly perform a visualization evaluation to test the effectiveness of their tool. Due to the wide range of potential domains and tools these can range from a simple questioner to in-depth analysis. They also tend to be very subjective, with researchers employing their own means and methods in the process. Throughout the years there has been some work done to establish what should be done to achieve a successful evaluation. This thesis presents a solution to the taxing issue of how to successfully create an evaluation for any given visualization tool. By incorporating these principles into an easy to use software package researchers now have the ability to seamlessly create evaluations for any number of visualizations.

Initially we created a comprehensive evaluation for the GMap, a novel visualization that visualizes the relationships between data subsets as borders between countries. These study was aimed at not only thoroughly testing the GMap, but also as a exploratory study into what makes a successful evaluation and the effectiveness of current practices used in evaluation.

The study began by picking a comparable visualization, and examining how it stood up to the GMap in several categories. When preparing the evaluation questions we

went through several versions of the task lists honing the questions and tasks with feedback from a small user group. However this was a very time consuming process, with each version taking several hours to create, as we had to continually reference the data set being visualized, and decide on what answers would be considered correct and how we would gauge the correctness of each answer. All of this work resulted in a successful evaluation, but left us wondering how the process can be improved.

Secondly we created a framework that is able to interpret data, analyses it, and then acts on it. Although a simple idea, we focused on more system related features such as deployment, scalability and communication between components. The idea was to build a framework that can be expanded upon and deployed in a variety of manners. Although initially designed with application to health care, the versatility of the system means it can be easily modified to work in a variety of settings.

Finally we combined the ideas of a dynamic and modifiable framework to the problem of visualization evaluation. What resulted is a tool that can automatically generate an evaluation task list for any number of visualization tools. Additionally it has the ability to create unique tasks based specifically on the data being visualized, thus saving the researcher hours of work.

The software applications presented in this thesis ultimately achieves the goal of streamlining and automating the visualization evaluation process. Not only do they automate the evaluation process but they also remove much of the bias associated with the evaluation process.

The FEV tool has been used successfully in several different evaluations. Each scenario used a completely different data set and visualization. Thus testing not only the

system's ability to generate evaluations, but testing the ability of the domain independent input format to represent data.

Initially the system was tested using stock prices visualized with a line and scatter chart, a basic dataset and visualization method. Following this we tested the system with a more abstract tool a dataset. We utilized a dataset set complied by AT&T research mapping author collaborations over the course of a few years. This data was visualized using a GMap. The GMap evaluation is considerably more challenging those pervious, as both the dataset and tool are fairly abstract. However the FEV tool was capable of creating an evaluation with little difficulty. This is due largely in part to the FEV's framework style design and the structure of the domain independent input language. It was a simple matter to create a plug-in that would generate GMap specific questions, this combined with the already sizable amount of questions in the system resulted in a large evaluation task list. Finally the system was given a more through and real world case study. Done in part with the Rowan University College of Engineering, an evaluation was prepared using data collected by the Department of Electrical Engineering, mapping brainwayes in Alzheimer's patients. Currently the Electrical Engineering department uses a line chart for presenting their data. The data consisted of the brain's response to 28 different electrical tones in fifty patients with Alzheimer's disease. In total the dataset encompasses over 1400 different data points. The goal of the evaluation is to determine what is a better way to display the data, a basic line chart or the more uncommon parallel coordinate plot.

A set of evaluation questions was generated, under the Evaluation User's

Experience scenario, with the FEV tool and given to a group of graduate students to

answer. In total there were six questions, with each one statistically focused. The students were given 90% per question, but did not have to use the entire time to complete the question. The subjects universally found the line graph easier to use, and found the parallel coordinates plot more difficult to follow, with 75% percent of the students tested blaming the parallel coordinates for their inability to locate minimum and maximum values.

After fully reviewing the subject's answers, it is apparent that a line graph is superior to a parallel coordinate plot when displaying multivariable data. This results are somewhat surprising as a parallel coordinate plot is designed to display multivariable data. However it is possible that the dataset used contained to many variables that followed no common trend, thus making viewing very difficult due to the overlapping nature of the plotted lines. This should serve to illustrate the FEV tool's strengths, as the evaluation it generated disproved the researcher's hypothesis. Something that may not have happened if the evaluation would have been generated by hand.

While the FEV tool currently exists as a full toolkit, it is hardly an end-all system. There are still several features and additions that could greatly expand a user's experience when using the tool. There are currently hundreds of different visualization methods, so expanding the number of plugins will always be useful. A publicly accessible digital location would also be greatly beneficial to the FEV user base. This would provide them with information about the software, as well as the means to contribute to it in the form of new plugins, similar to software products like EvalBench. The most impactful change to the system would be to alter how the users interact with it. Written in Java, users currently experience the system by using a Java executable. While java is a popular

language, there are better options for enabling user access to the tool. Tying in partially to the aforementioned point, a web based interface would make it much easier on many users, as well as reduce the learning curve for use.

Each of the ideas and developments presented in this thesis mark a significant stride in not only the goal of automating the evaluations process but to the entire field of information visualization.

#### List of References

- [1] A. Mostafavi, D. Abraham, D. DeLaurentis, *et. al.*, "Exploring the Dimensions of Systems of Systems of Innovation Analysis," in *IEEE Systems Journal*, Vo. 3 No. 3, pp. 256-265, 2011.
- [2] M. J. DiMario, J. T. Boardman, B. J. Sauser, "System of Systems Collaborative Formation," in *IEEE Systems Journal*, Vol 3. No. 3, pp. 360-368, 2009.
- [3] P. Jackson, Introduction to Expert Systems. Boston, MA: Addison Wesley, 1998.
- [4] C. A. R. Hoare, "An axiomatic basis for computer programming," in *Communications of the ACM*, 1969.
- [5] Y. Hata, S. Kobashi, and H. Nakajima, "Human Health Care System of Systems," in *IEEE Systems Journal*, Vol. 3 No. 2, pp. 231-238, 2009.
- [6] S. Gawrieh, D. M. Knoedler, and K. Wallace, *et. al.*, "effects if interventions on intra- and interobserver agreement on interpretation of nonalcoholic fatty liver disease history," in *Diagnostic Pathology*, Vol. 15, pp. 19-24, 2011.
- [7] C. Apfeldorfer, K. Ulrich, G. Jones, *et. al.*, "Object oriented automated image analysis: quantitative and qualitative estimation if inflammation in mouse lung," in *Diagnostic pathology*, July, 2008.
- [8] M. Jondet, R. Algoli-Agbo, and L. Dehennin, "Automatic measurement of epithelium differentiation and classification of cervical intraneoplasia by computerized image analysis," in *Diagnostic Pathology*, Jan., 2010.
- [9] D. Lowe, "Distinctive image features from scale-invariant key points," in *International Journal of Computer Vision*, Vol. 60, No. 2, pp. 91-110, 2004.
- [10] E. Freeman, E. Robinson, B. Bates, and *et. al.*, in "Keeping your objects in the know," *Head First Design Patterns*, Sebastopol: O'Reilly Media, 2004.
- [11] E. Gansner, Y. Hu, and S. Kobourov, "GMap: Visualizing Graphs and clusters as maps," in *PacificVis*, pp. 201-208, 2010.
- [12] H. Lam, E. Bertini, P. Isenberg, *et. al.*, "Seven Guiding Scenarios for Information Visualization Evaluation," Unv. Calgary, Calgary, CND, 2012
- [13] An Introduction to GraphViz and dot, 1st ed., O'Reily, 2004
- [14] J. Heer, "Prefuse: A Toolkit for interactive information visualization," in *Proc. of SIGCHI*, pp. 421-430, 2005.
- [15] C. Plaisant, "The Challenge of information visualization evaluations," in *Proc. of working conference on advanced visualization interfaces*, pp. 109-116, 2004.
- [16] K. Andrews, "Evaluating information visualizations," in *Proc. Beyond time and errors: novel evaluation methods for information visualization*, pp. 1-5, 2006.
- [17] W. Aigner, S. Hoffman, and A. Rind, "Evalbench: A software library for visualization evaluation," in *Proc. of EuroViz*, pp. 41-50, 2013.
- [18] E. Mayr, M. Smuc, and H. Risku, "Many roads lead to Rome: mapping users problem solving strategies," in *Information Visualization*, Vol. 10, No. 3, pp. 232-247, 2011.
- [19] M. Rinard, "Example Driven program synthesis for end user programming: technical perspective," in *Communications of the ACM*, Vol. 55, No. 8, pp. 96-97, 2012.

- [20] R. Lengler and M. Eppler, "Towards a periodic table of visualization methods of management," in *Proc. of International Conf. on Graphics and Visualization*, pp. 83-88, 2007.
- [21] J. Sowa, Principles of Semantic Networks, Morgan Kaufmann, 1992.
- [22] H. Michael, P. Swathi, and L. Brian, "Global Investment Strategy: the longest year," Merrill Lynch, 2013.
- [23] Requester Best Practice Guide, Amazon Inc., 2011.
- [24] J. B. Kruskal and M. Wish, "Multidimensional Scaling," Sage Unv., Beverly Hills and London, CA. 1978
- [25] T. M. Fruchterman and E. M. Reingold, "Graph Drawing by Force Directed Path," in *Software Practice and Experience*, 1991, pp. 1129-1164.
- [26] S. Rowies and L. Saul, "Nonlinear dimensionality reduction by locally linear embedding," in *Science*, 2000, pp. 2323-2326.
- [27] J. B. Tenenbaum and J. C. Langford, "A global geometric framework for nonlinear dimensionality reduction," in *Science*, 2000, pp. 2319-2323
- [28] S. Lloyd, "Least Squares Quantization in pcm," in *IEEE Transactions on Information Theory*, 2010, 129-137.
- [29] M. E. J. Newman, "Modularity and Community Structure in Networks," in *Proc. National Academy of Science*, 2006, pp. 8577-8585.
- [30] E. Gansner and Y. Hu, "Visualizing graphs and clusters as maps," in *IEEE Computer Graphics and Application*, 2010, pp. 54-66.
- [31] E. Gansner and Y. Hu, "Putting Recommendations on the Map-visualizing clusters and relations," in *Proceedings of Recommender Systems*, 2009.
- [32] Amazon Mechanical Turk Requester, Amazon Digital Services, Seattle Wsh., 2012
- [33] P. Ipeirotis, "Demographics of Mechanical Turk," MIT CeDAR Group, Mass., 2010.
- [34] P. Ipeirotis, "Analyzing the Amazon Mechanical Turk Market Place," in *Crossroads for Arts and Sciences*, 2010, pp. 16-21.
- [35] J. A. Jacobie, G. D. Linden, "The Distance-similarity metaphor in region display specialization," U.S. Patent 7 113 917 B2, 2006
- [36] M. Gronemann, and M. Jaijnger, "Drawing clustered graphs as topographic maps," in *International Symposium on Graph Drawing*," 2012.